# vivitek

**User Manual** 用戶手冊 用户手册 **Manual del usuario Manuel de l'utilisateur Benutzerhandbuch** 사용자 설명서 Руководство пользователя Gebruikershandleiding Instrukcja obsługi Uživatelská příručka Εγχειρίδιο χρήσης **Kullanım Kılavuzu Manuale d'uso Handbok Brugervejledning Brukerveiledning Käyttöohje** Felhasználói kézikönyv مدختسمل لىلى **Manual do Usuário** ユーザーマニュアル

# <span id="page-1-0"></span>**Vorwort**

### **Urheberrecht**

©2016 Vivitek. **VIVILEK**® ist eine Marke der Delta Electronics, Inc. Andere Marken sind das Eigentum ihrer jeweiligen Inhaber. Bei Werten, Gewichtsangaben und Abmessungen handelt es sich um Näherungswerte. Die technischen Daten können ohne Vorankündigung geändert werden.

### **Haftungsausschluss**

Die Informationen in diesem Dokument können ohne Ankündigung geändert werden. Der Hersteller gibt keine Zusicherungen oder Garantien hinsichtlich des Dokumenteninhaltes; insbesondere übernimmt er keine Haftung bei jeglichen implizierten Garantien zu Markttauglichkeit oder Eignung zu einem bestimmten Zweck. Der Hersteller behält sich das Recht vor, diese Publikation zu überarbeiten und von Zeit zu Zeit Änderungen am Inhalt vorzunehmen, ohne sich zu verpflichten, jegliche Personen von derartigen Überarbeitungen oder Änderungen in Kenntnis zu setzen.

# **Markenanerkennung**

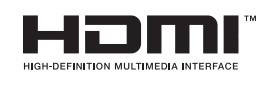

HDMI, das HDMI-Logo und High-Definition Multimedia Interface sind Marken oder eingetragene Marken von HDMI Licensing LLC in den Vereinigten Staaten und anderen Ländern.

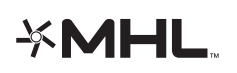

MHL, das MHL-Logo und Mobile High-Definition Link sind Marken oder eingetragene Marken von MHL Licensing, LLC.

Alle anderen in dieser Anleitung verwendeten Produktnamen sind das Eigentum ihrer jeweiligen Inhaber und werden entsprechend anerkannt.

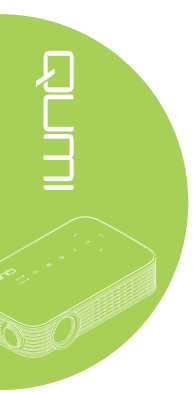

### **Wichtige Sicherheitshinweise**

### *Wichtig:*

*Wir empfehlen Ihnen dringend, diesen Abschnitt aufmerksam zu lesen, bevor Sie Qumi in Betrieb nehmen. Diese Sicherheits- und Nutzungsanweisungen stellen sicher, dass Sie Qumi viele Jahre sicher nutzen können. Bewahren Sie diese Anleitung zum zukünftigen Nachschlagen auf.*

### Verwendete Symbole

Warnsymbole am Gerät und in dieser Anleitung sollen Sie vor gefährlichen Situationen warnen.

Die folgenden, in dieser Anleitung verwendeten Stile sollen Sie auf wichtige Informationen aufmerksam machen.

### *Hinweis:*

*Bietet zusätzliche Informationen zum Thema.*

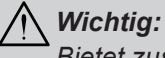

*Bietet zusätzliche Informationen, die unbedingt beachtet werden sollten.*

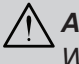

### *Achtung:*

*Warnt vor Situationen, bei denen das Gerät beschädigt werden kann.*

### *Warnung:*

*Warnt Sie vor Situationen, in denen Schäden am Gerät, eine gefährliche Umgebung oder Verletzungen verursacht werden können.*

In der gesamten Anleitung werden Komponenten und Einträge in OSD-Menüs durch Fettschrift angezeigt; Beispiel:

"Drücken Sie zum Öffnen des **Einstellungen**-Menüs die **MENU**-Taste an der Fernbedienung."

### Allgemeine Sicherheitshinweise

- Öffnen Sie das Gehäuse des Gerätes nicht. Es befinden sich keine vom Benutzer reparierbaren Teile im Inneren. Wenden Sie sich bei Reparaturbedarf an qualifiziertes Kundendienstpersonal.
- Halten Sie alle Warn- und Sicherheitshinweise in dieser Anleitung und am Gerät ein.
- Die Projektionslichtquelle ist extrem hell. Blicken Sie zur Vermeidung von Augenschäden nicht direkt in das Objektiv, wenn die LED eingeschaltet ist.
- Stellen Sie das Gerät nicht auf einen instabilen Untergrund oder Ständer.
- Verwenden Sie das System nicht in der Nähe von Wasser, im direkten Sonnenlicht oder in der unmittelbaren Umgebung von Wärmequellen.
- Platzieren Sie keine schweren Gegenstände wie Bücher oder Taschen auf dem Gerät.

*Hinweis: RG1 IEC 62471-5:2015.*

### Qumi-Installationshinweis

• Halten Sie einen Abstand von mindestens 500mm rund um die Belüftungsöffnungen ein.

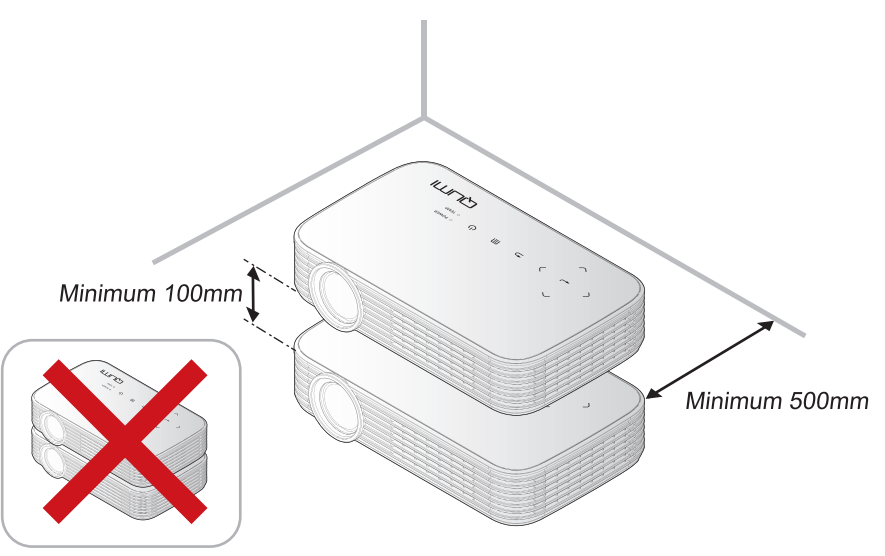

- Stellen Sie sicher, dass die Zuluftöffnungen nicht die heiße Luft von den Abluftöffnungen ansaugen.
- Wenn Sie Qumi in einem eingeschlossenen Raum betreiben, müssen Sie darauf achten, dass die Lufttemperatur innerhalb des Einbaus die Betriebstemperatur nicht überschreitet, während Qumi läuft; zudem dürfen Zu- und Abluftöffnungen nicht blockiert werden.
- Alle Einbauten sollten eine zertifizierte Thermikbewertung bestehen, die sicherstellt, dass Qumi die warme Abluft nicht wieder ansaugt, da dies zu einer Abschaltung des Gerätes führen kann, sobald die Temperatur innerhalb des Gehäuses den Betriebstemperaturbereich überschreitet.

### *Achtung:*

- *1. Warnt vor Situationen, bei denen das Gerät beschädigt werden kann.*
- *2. Verwenden Sie Qumi nicht an staubigen Orten.*

### Sicherheit bei der Stromversorgung

- Verwenden Sie nur das mitgelieferte Netzteil.
- Platzieren Sie nichts auf dem Kabel. Verlegen Sie das Kabel so, dass niemand darauf treten kann.
- Entfernen Sie die Batterie aus der Fernbedienung, wenn diese eingelagert oder längere Zeit nicht benutzt wird.

### Qumi reinigen

• Ziehen Sie das Netzkabel vor der Reinigung. Siehe *[Qumi reinigen](#page-52-0)* auf Seite 47.

### *Hinweis:*

*Qumi wird im Betrieb warm. Lassen Sie den Qumi abkühlen, bevor Sie ihn in einem Fach oder dergleichen aufbewahren.*

### Warnhinweise zu Richtlinien

Lesen Sie sich vor Installation und Inbetriebnahme von Qumi die Richtlinienhinweise unter *[Richtlinienkonformität](#page-61-0)* auf Seite 56 durch.

### Erklärungen zu Symbolen

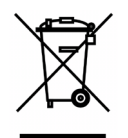

Entsorgung: Entsorgen Sie elektrische und elektronische Altgeräte nicht im Hausmüll oder über die städtische Abfallentsorgung. EU-Länder erfordern die Nutzung separater Sammelsysteme zum Recycling.

### **Hauptmerkmale**

- Native 1080p-Auflösung mit einem 16:9-Seitenverhältnis.
- Bis zu 1.000 LED Farbhelligkeit und ein Kontrastverhältnis von 30.000:1 sorgen für brillante und scharfe Bilder.
- Projizieren Sie ein 120 Zoll großes (diagonal) hochauflösendes Bild aus nur 4 Metern Entfernung an die Projektionsfläche.
- Langlebige, energieeffiziente LED-Lichtquelle mit einer voraussichtlichen Betriebszeit von 30.000 Stunden.
- Streamen und projizieren Sie kabellos Dokumente, Fotos, Filme und andere Inhalte mit dem integrierten Drahtlossystem.
- Integrierter 2-Watt-Audiolautsprecher mit Audioausgang zum Anschließen externer Lautsprecher.

### **Über diese Anleitung**

Diese Anleitung richtet sich an Endverbraucher und beschreibt Installation und Bedienung von Qumi. Wenn möglich, befinden sich relevante Informationen – wie Abbildungen und deren Beschreibungen – direkt auf der zugehörigen Seite. Dieses Drucker-freundliche Format dient Ihrem Komfort und hilft zum Schutz der Umwelt dabei Papier einzusparen. Wir empfehlen Ihnen, nur die erforderlichen Abschnitte auszudrucken.

v

# **Inhalt**

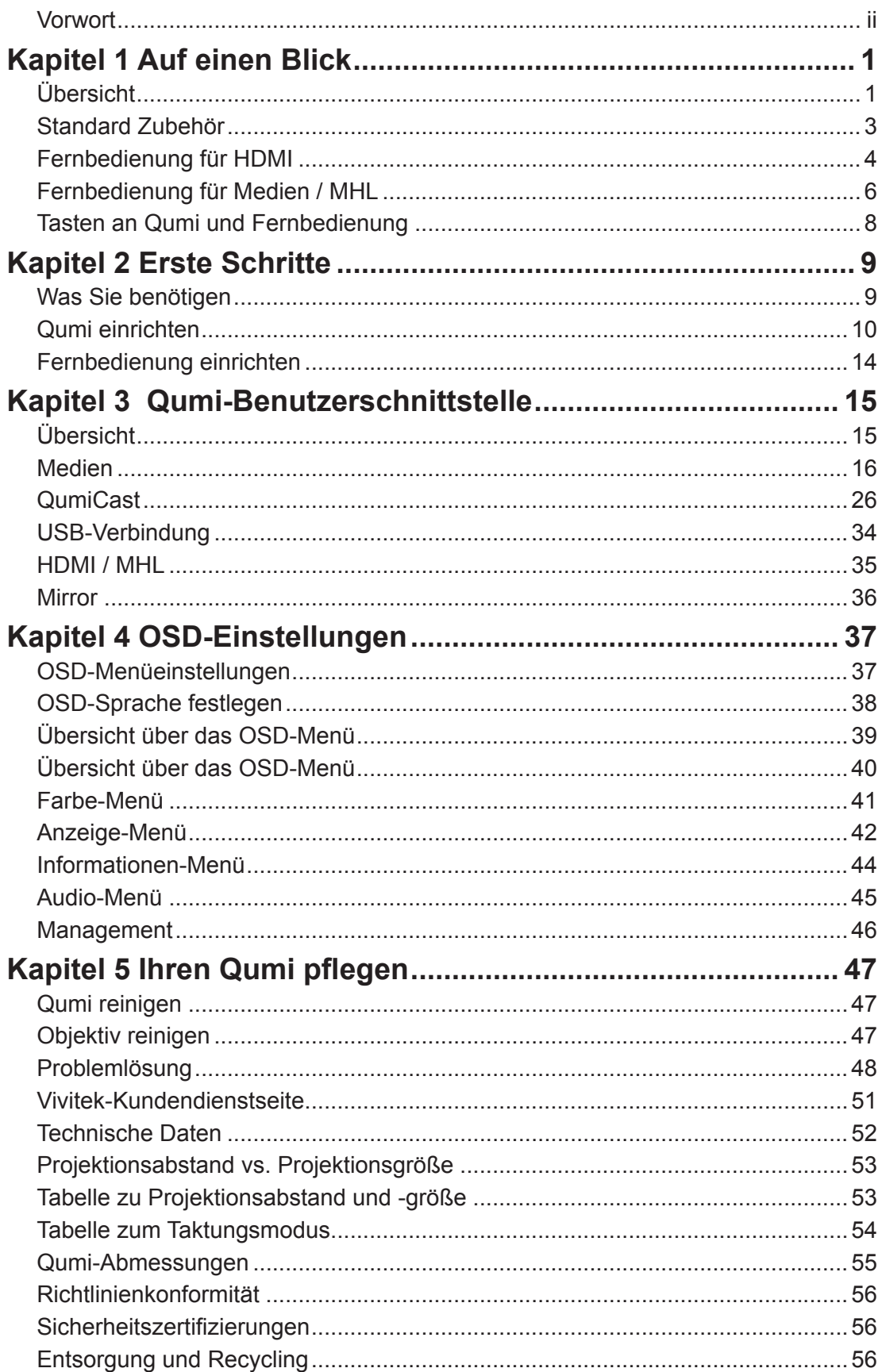

# <span id="page-6-0"></span>**Kapitel 1 Auf einen Blick**

# **Übersicht**

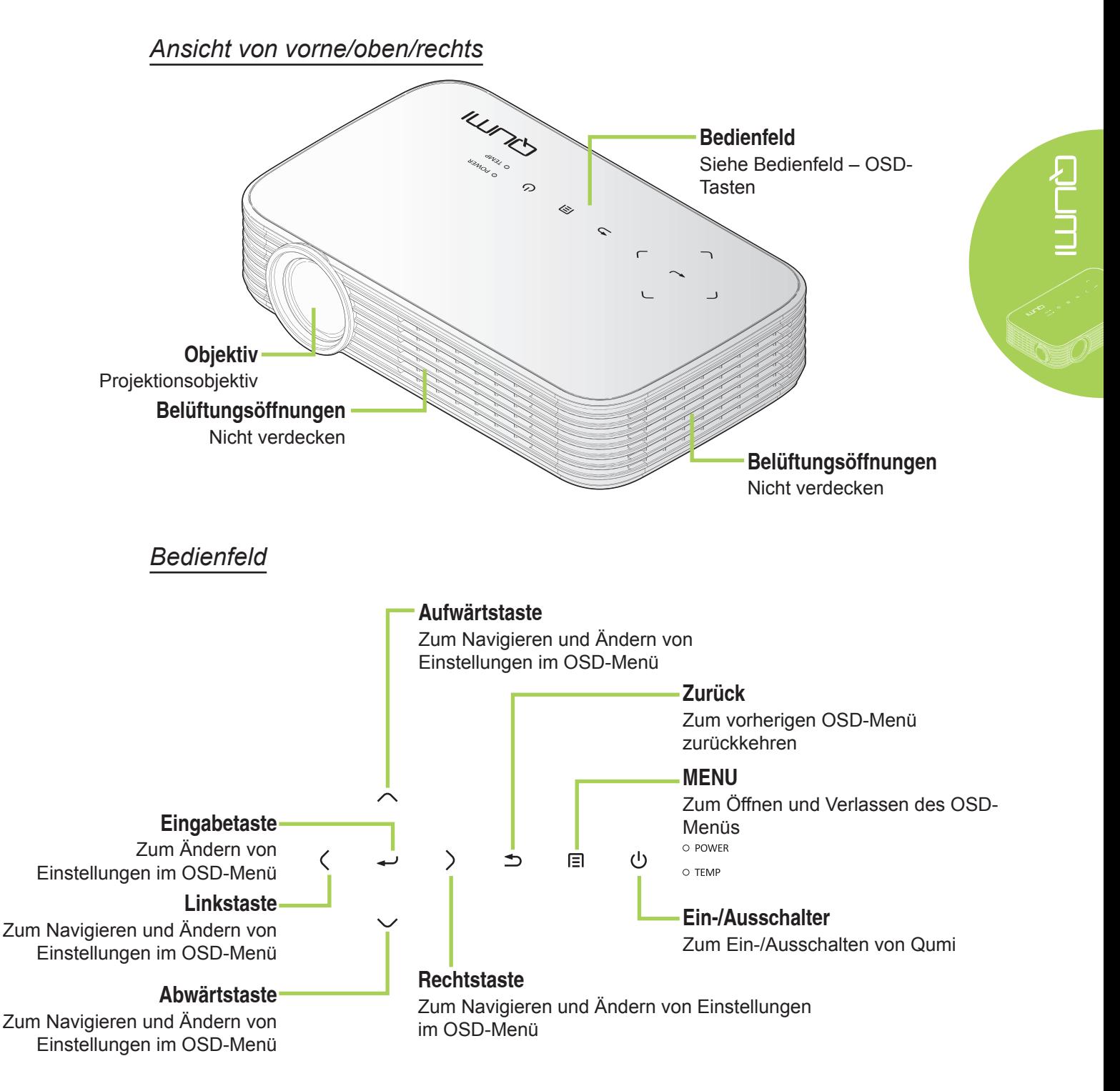

*Ansicht von hinten/oben/links*

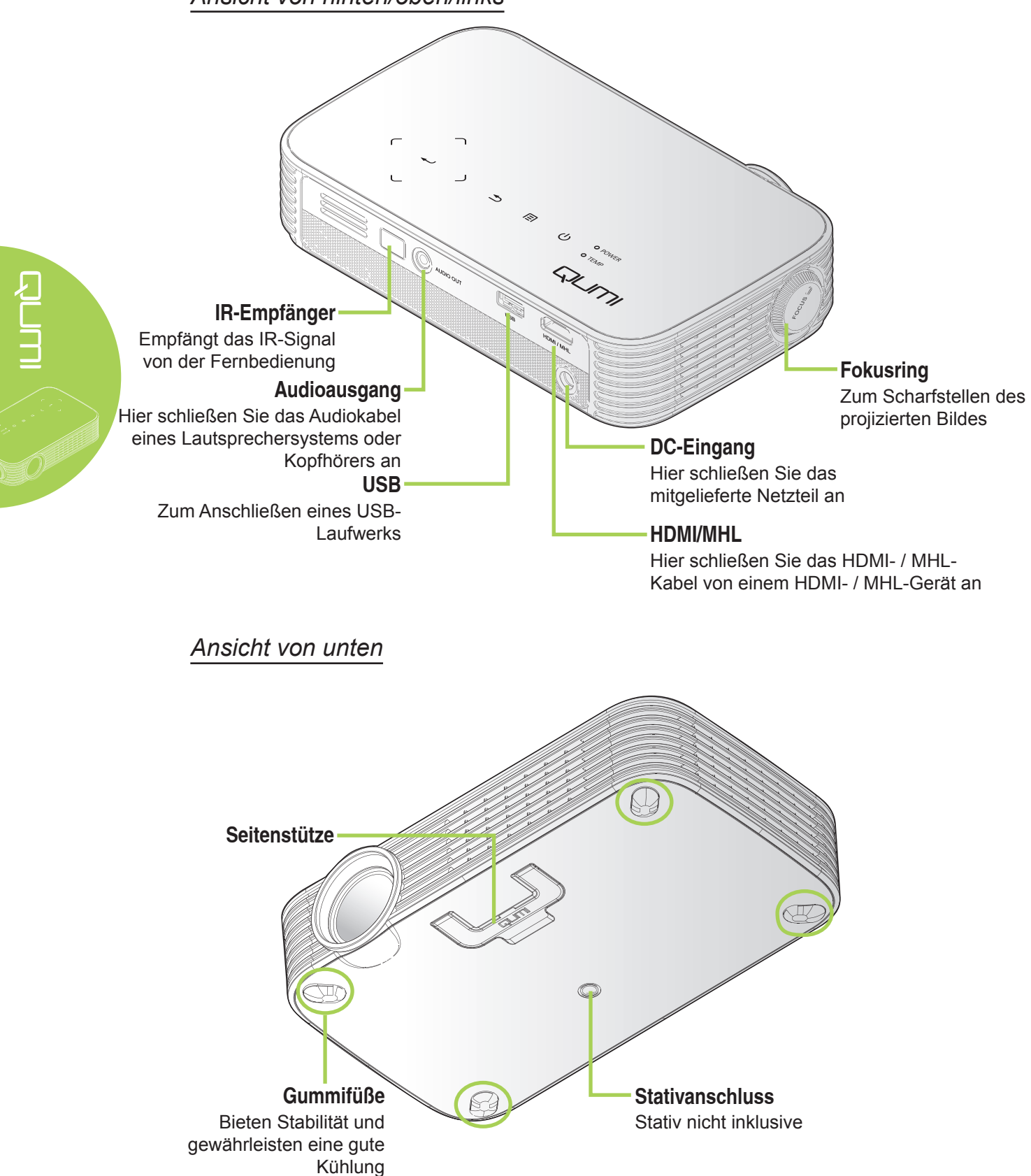

# <span id="page-8-0"></span>**Standard Zubehör**

Folgendes Zubehör wird bei Qumi mitgeliefert:

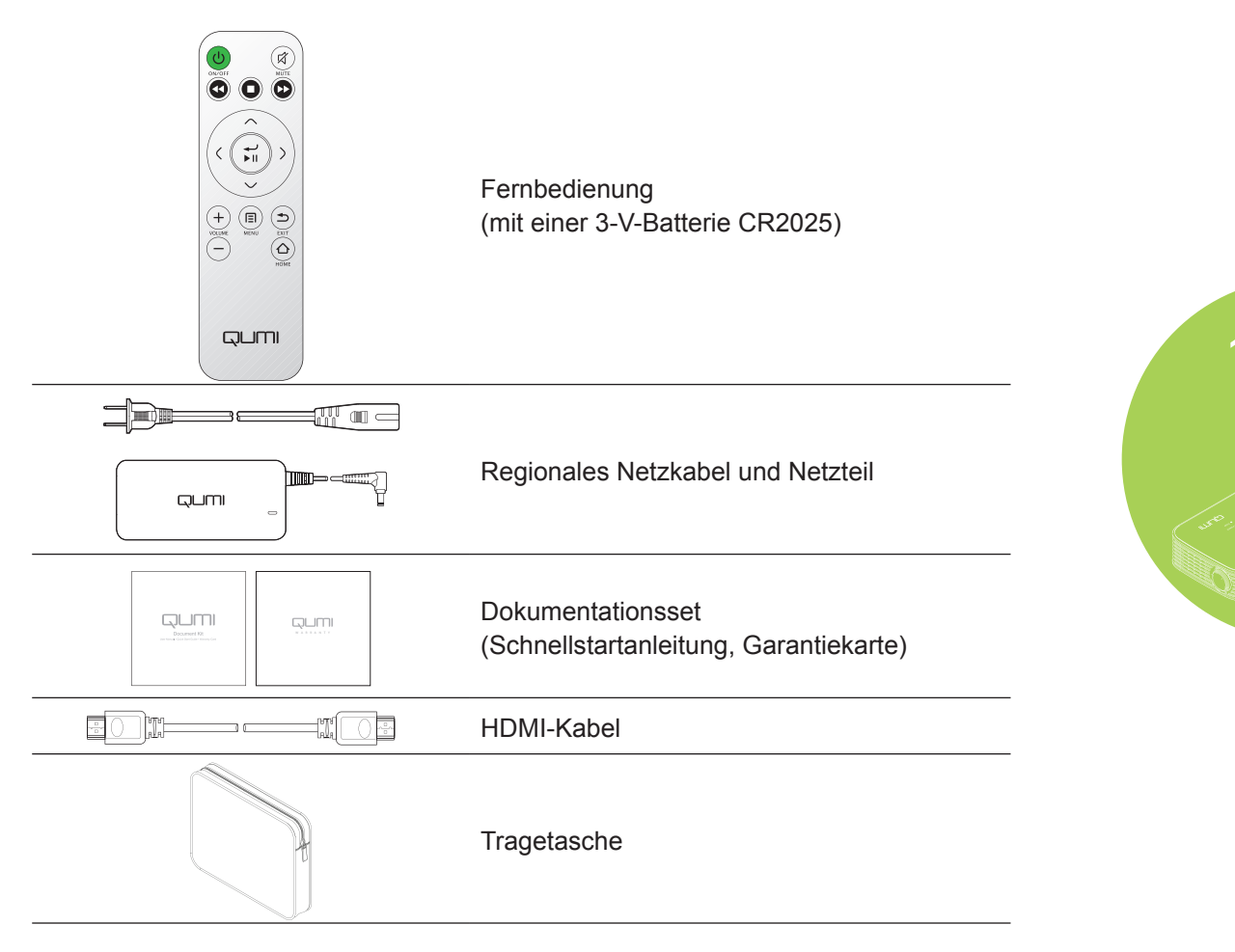

Wenden Sie sich umgehend an Ihren Händler, falls etwas fehlen oder beschädigt sein sollte bzw. das Gerät nicht funktioniert. Wie empfehlen, das Originalverpackungsmaterial aufzubewahren, falls Sie das Gerät einmal zur Inanspruchnahme des Garantieservices einsenden müssen.

### *Hinweis:*

*Das Zubehör kann je nach Modell variieren.*

# <span id="page-9-0"></span>**Fernbedienung für HDMI**

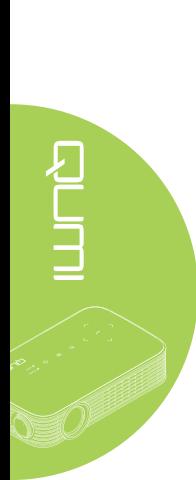

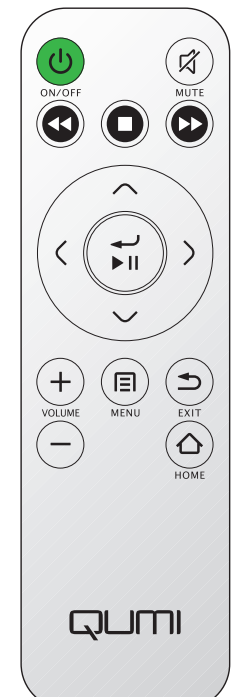

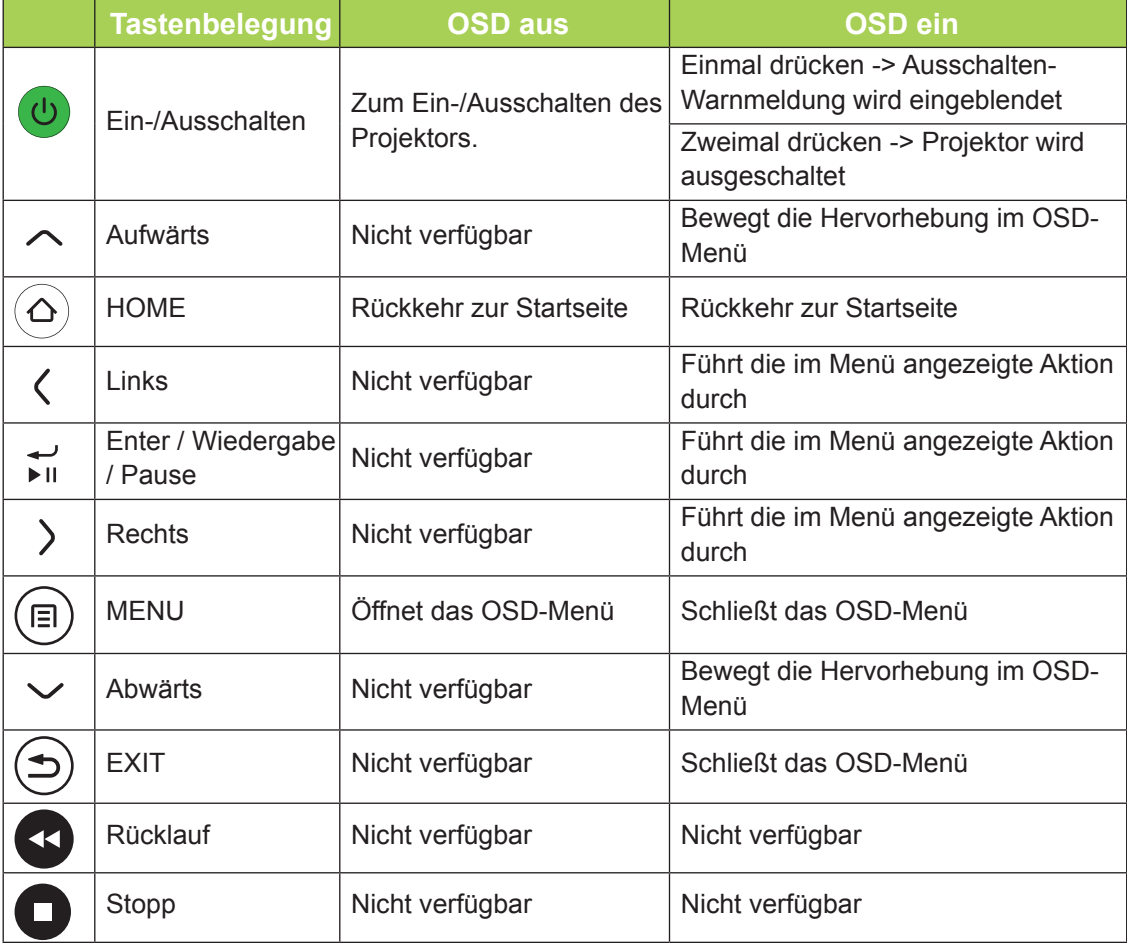

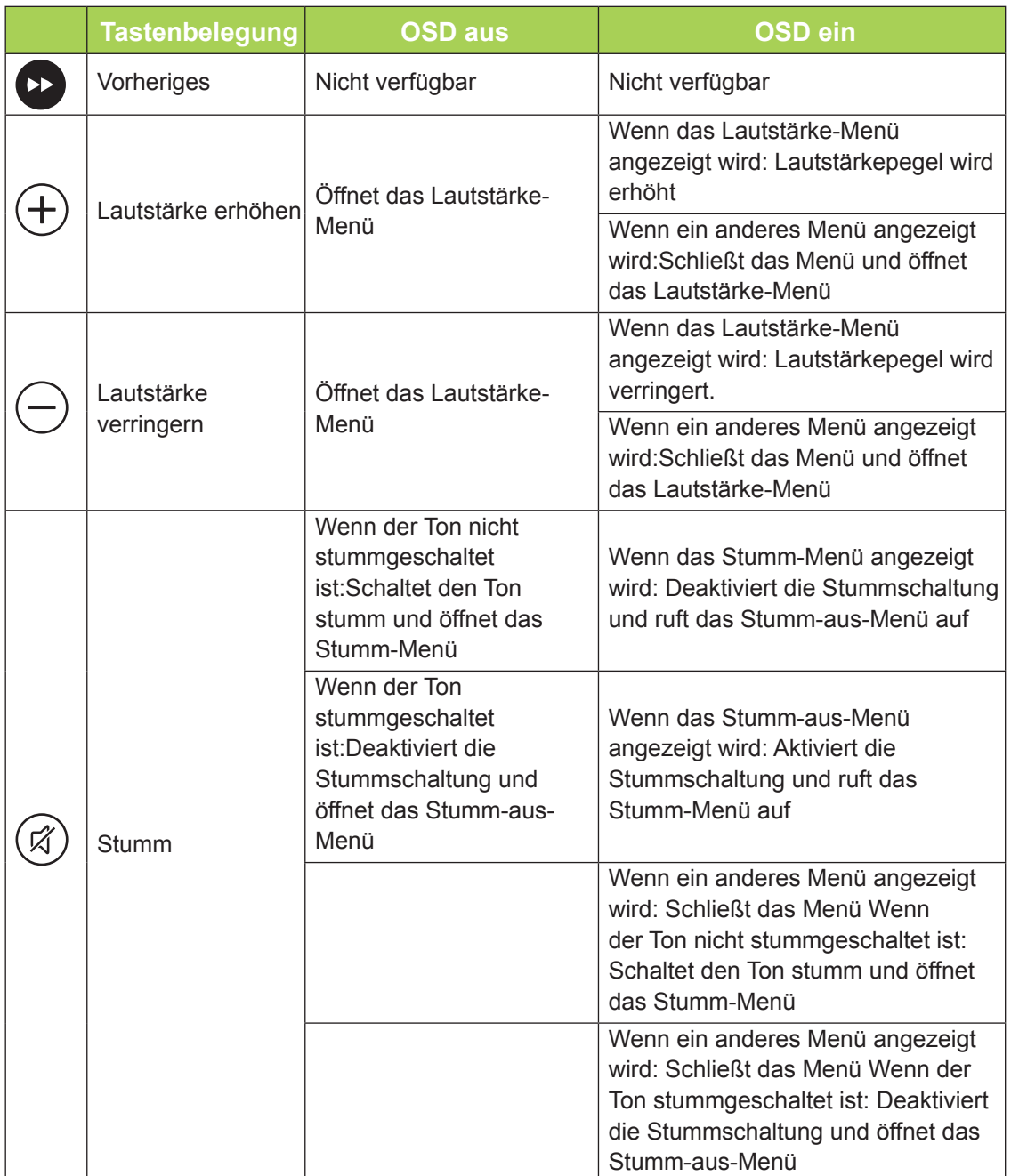

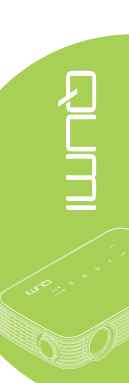

# <span id="page-11-0"></span>**Fernbedienung für Medien / MHL**

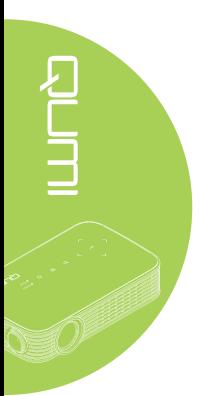

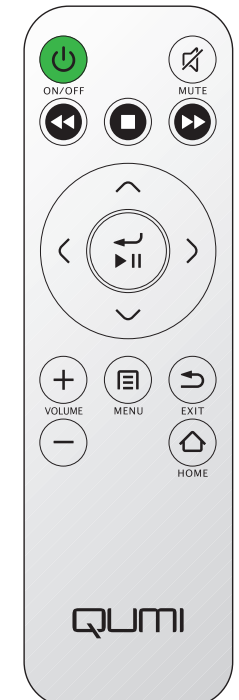

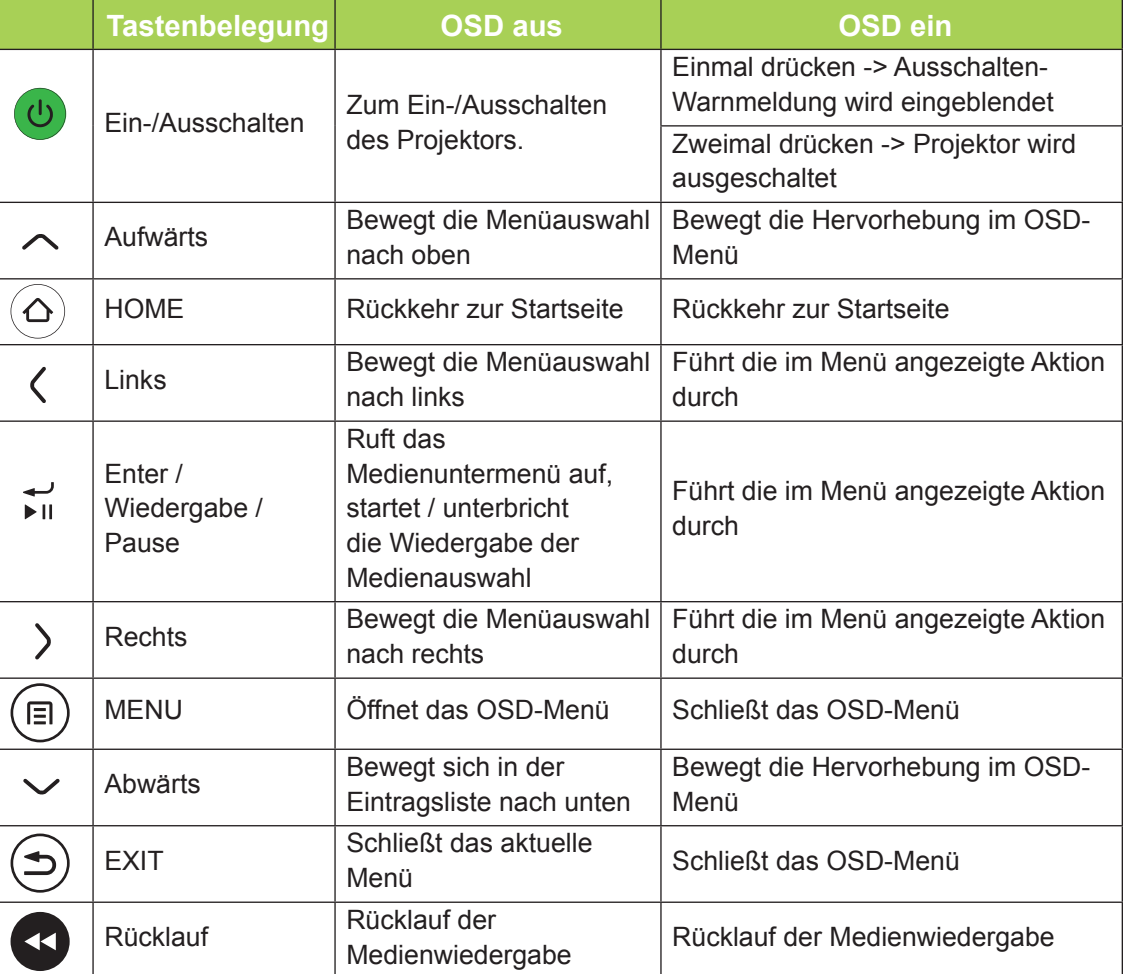

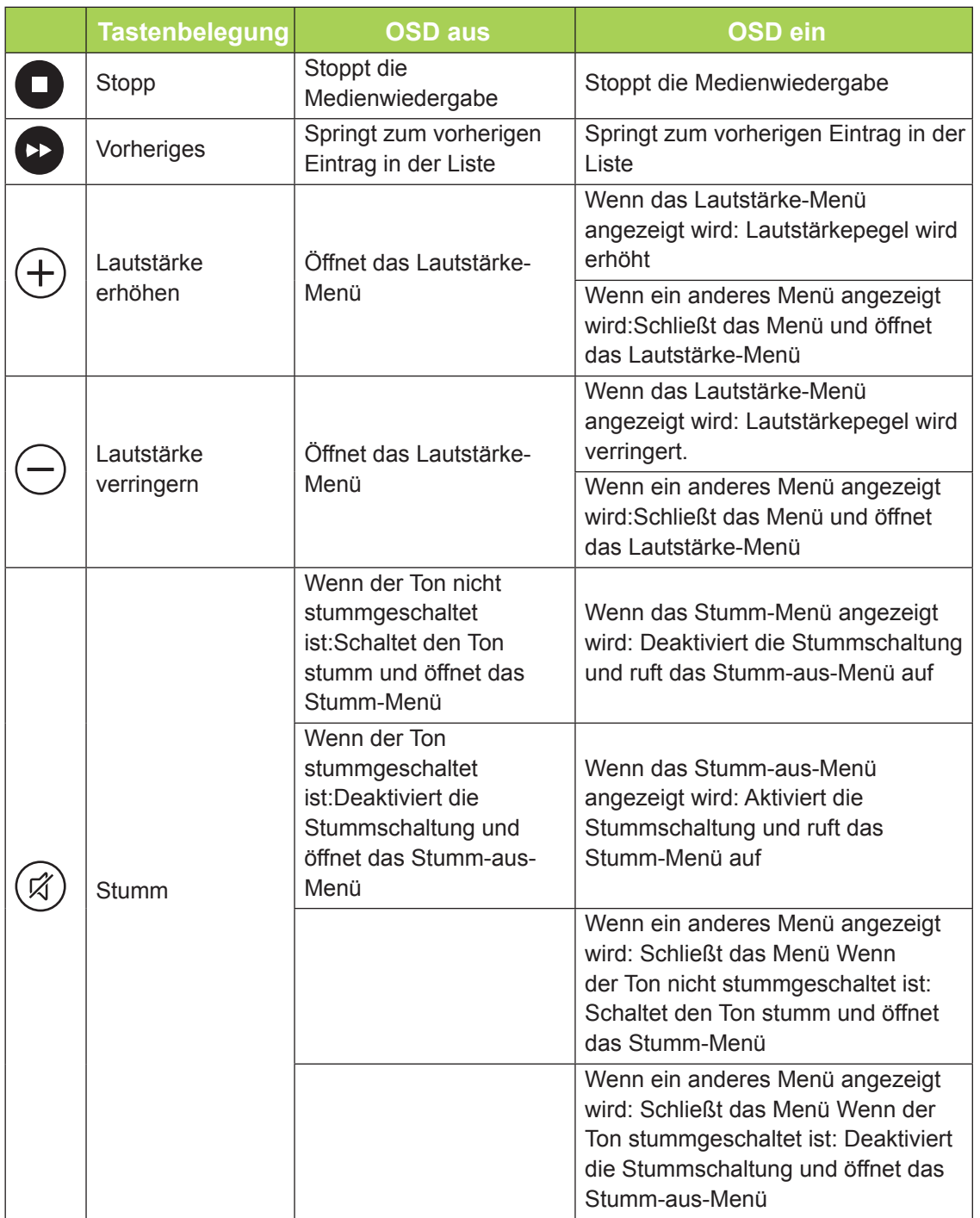

### *Wichtig:*

*1. Achten Sie darauf, dass sich keine Hindernisse zwischen Fernbedienung und Qumi befinden. Falls sich Hindernisse in dem Bereich zwischen Fernbedienung und Qumi befinden, kann das Signal von bestimmten reflektierenden Oberflächen zurückgeworfen werden.*

*2. Die Tasten an Qumi haben dasselbe Layout und ähnliche Funktionen wie die entsprechenden Tasten an der Fernbedienung. Diese Bedienungsanleitung beschreibt die Funktionen basierend auf der Fernbedienung.*

# <span id="page-13-0"></span>**Tasten an Qumi und Fernbedienung**

Qumi kann sowohl über die Fernbedienung als auch über das Bedienfeld an der Oberseite von Qumi bedient werden. Alle Aktionen können über die Fernbedienung ausgeführt werden.

Die Fernbedienung dient nicht nur der Navigation des Cursors in den Menüs, sondern kann auch zur Steuerung der Medienfunktionen (Musik- und Videowiedergabe) genutzt werden. Weitere Einzelheiten zur Steuerung der Medienfunktionen mit Hilfe der Fernbedienung finden Sie unter [15](#page-20-1).

### *Hinweis:*

*MHL-Funktion:*

*Bei App-Einstellungen dienen die Tasten ▲ Aufwärts-, ▼ Abwärts-, ◄ Links- und ► Rechtspfeil als Richtungstasten, einschließlich Enter und EXIT.*

### *Ihr Smart-Gerät mit der Fernbedienung steuern:*

*Wenn der Projektor den Inhalt Ihres MHL-kompatiblen Smart-Gerätes anzeigt, können Sie die Fernbedienung zur Steuerung Ihres Smart-Gerätes nutzen. Zum Aufrufen des MHL-Modus können Sie folgende Tasten zur Steuerung Ihres Smart-Gerätes nutzen: Pfeiltasten (▲ Aufwärts, ▼ Abwärts, ◄ Links, ► Rechts), EXIT.*

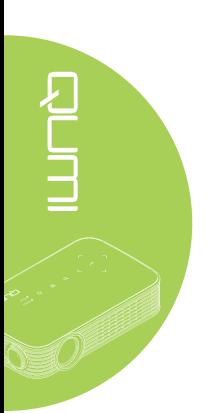

# <span id="page-14-0"></span>**Kapitel 2 Erste Schritte**

# **Was Sie benötigen**

Sie können zahlreiche Arten externer Geräte und Peripherie an Qumi anschließen. DVD-Player können zur Wiedergabe von Filmen angeschlossen werden. Video- und Fotowiedergabe sind auch über Camcorder und Digitalkameras möglich.

Diese Geräte können Sie über ein geeignetes Kabel mit Qumi verbinden. Achten Sie darauf, dass das Anschlussgerät über einen geeigneten Ausgang verfügt.

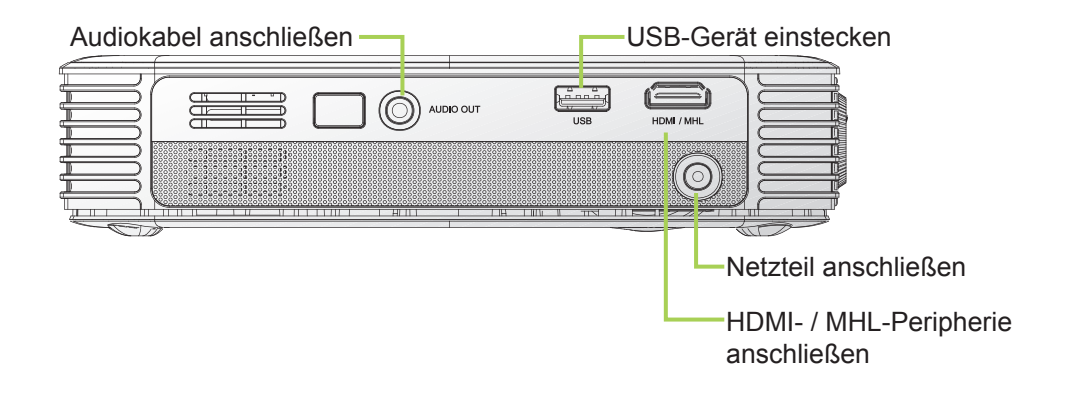

### *Warnung:*

*Trennen Sie vor dem Anschließen aus Sicherheitsgründen sowohl Qumi als auch die Anschlussgeräte vom Stromnetz.*

# <span id="page-15-0"></span>**Qumi einrichten**

### *Peripherie per HDMI anschließen*

Schließen Sie HDMI-kompatible Peripherie über ein HDMI-Kabel (optional) an Qumi an.

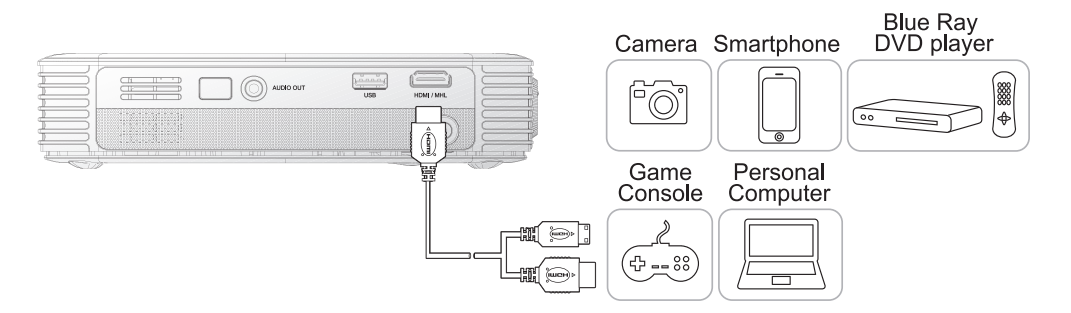

# $\frac{1}{\sqrt{2}}$

# *Mit einem MHL-Gerät verbinden*

Verbinden Sie Ihren Qumi über ein HDMI/MHL-Kabel (optional) mit einem MHLkompatiblen Gerät.

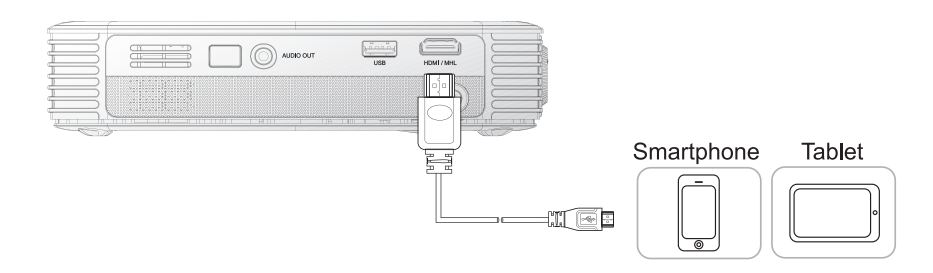

### *Hinweis:*

*Bei einigen MHL-kompatiblen Geräten, deren Ausgabe nicht über Micro-USB erfolgt, ist möglicherweise ein zusätzlicher Kabeladapter erforderlich. Adapter für Samsung-Geräte sind separat erhältlich.*

### *USB-Laufwerk einstecken*

Stecken Sie ein USB-Laufwerk in den entsprechenden Port von Qumi.

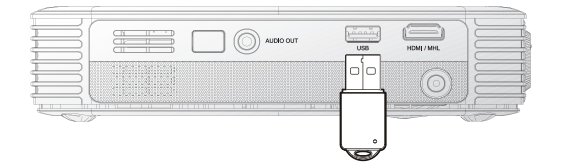

### *Audiogerät anschließen*

Schließen Sie Kopfhörer oder Mini-Lautsprecher am Audioausgang von Qumi an.

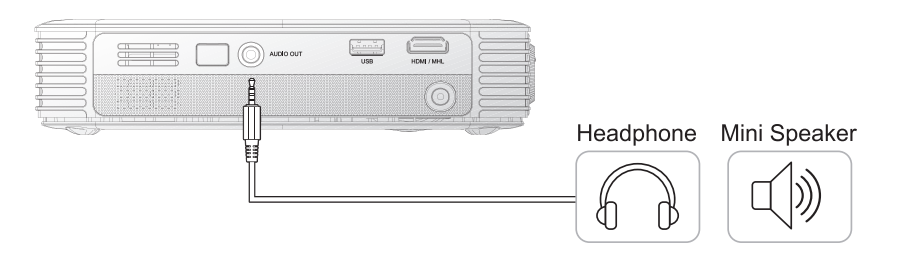

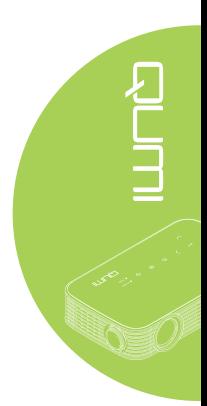

### *Qumi ein- und ausschalten*

**1.** Schließen Sie das Netzteil an Qumi an. Verbinden Sie das andere Ende des Netzteils mit einer Steckdose.

### *Hinweis:*

*Die Netzteilmodelle können je nach Ländern variieren.*

**2.** Drücken Sie zum Einschalten von Qumi die **Ein-/Austaste**.

> Der Qumi-Startbildschirm erscheint und die angeschlossenen Geräte werden erkannt.

**3.** Wählen Sie mit der Taste ◀ oder ► an der Fernbedienung die Funktion, die Sie wiedergeben möchten.

- Medien
- QumiCast
- USB-Verbindung
- HDMI / MHL
- Mirror

**4.** Drücken Sie zum Ausschalten von Qumi die **Ein-/Austaste**.

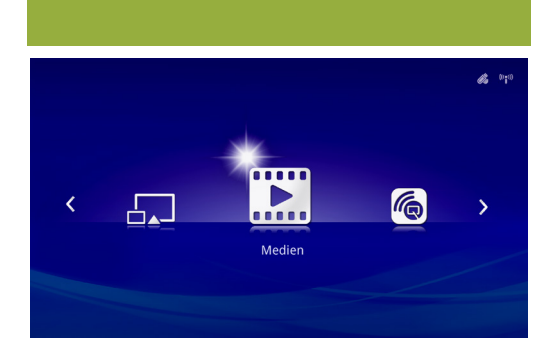

QUMI

**QUM** 

 $\bigcup$ 

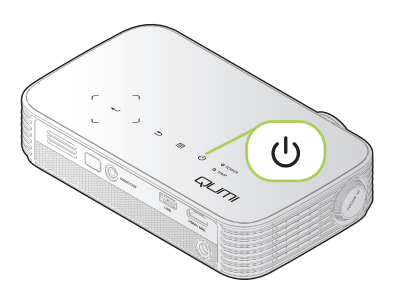

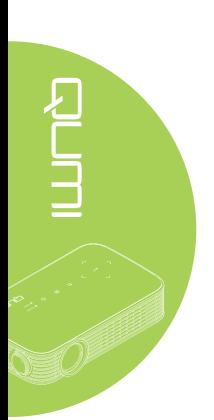

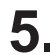

5. Wenn die "Ausschalten? /Ein-/ Austaste noch einmal drücken"- Meldung erscheint, drücken Sie die **Ein-/Austaste**. Der Projektor schaltet sich aus.

Ausschalten?  $\mathcal{L}^{(1)}$ Erneut Ein-/Austaste drücken

### *Bild anpassen*

Falls das projizierte Bild nicht klar angezeigt wird, kann es durch Links- oder Rechtsbewegung des Fokusrings angepasst werden.

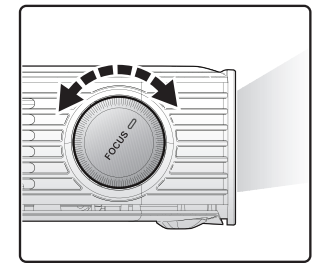

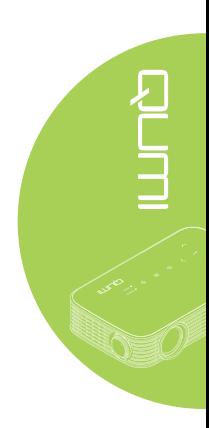

### *Projektor ausrichten*

Klappen Sie zur Ausrichtung des Projektors die Seitenstütze nach unten.

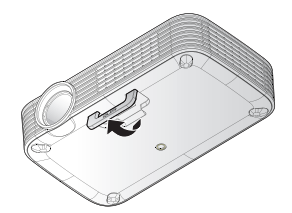

### *Stativ verwenden*

Qumi kann mit einem Stativ genutzt werden, indem Sie dieses an der Unterseite von Qumi anschließen. Es ist mit vielen typischen Stativen kompatibel.

Unterstützte Stativspezifikationen:

- Typ: Stativ
- Schlitzgröße: 1/4 20; L: 6,3 mm

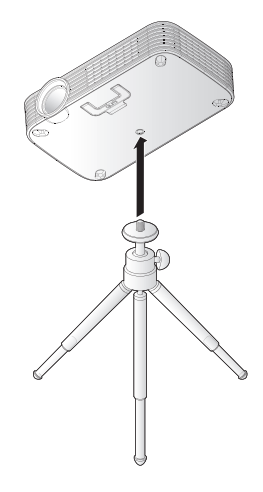

# <span id="page-19-0"></span>**Fernbedienung einrichten**

Die Fernbedienung wird mit einer (1) 3 V-Lithium-Batterie (CR2025) geliefert. Die Batterie ist bereits ab Werk in die Fernbedienung eingelegt.

Entfernen Sie zur Inbetriebnahme der Fernbedienung die Plastiknase (A) aus dem Batteriefach.

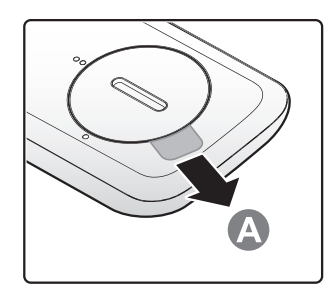

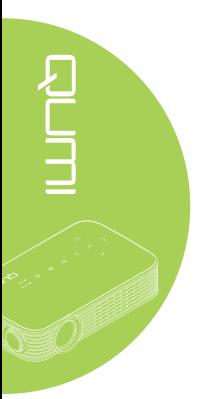

### *Batterie der Fernbedienung auswechseln*

**1.** Entfernen Sie die Batteriefachabdeckung, indem Sie diese in Pfeilrichtung (A) drehen. Heben Sie die Abdeckung dann in Pfeilrichtung (B) ab.

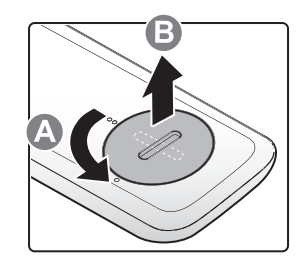

- **2.** Nehmen Sie die alte Batterie heraus und legen eine neue Batterie ein, wobei der Pluspol nach oben zeigt.
- **3.** Installieren Sie die Abdeckung wie abgebildet.

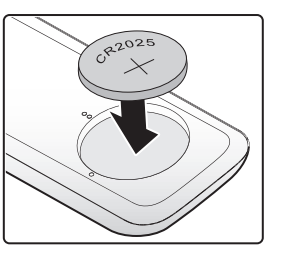

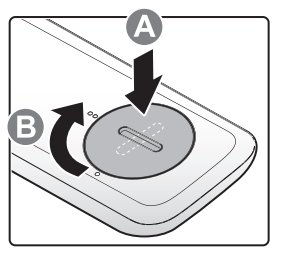

### *Achtung:*

- *1. Verwenden Sie nur 3 V-Lithium-Batterien (CR2025).*
- *2. Entsorgen Sie verbrauchte Batterien entsprechend den örtlichen Richtlinien.*
- *3. Entnehmen Sie die Batterie, wenn Qumi längere Zeit nicht genutzt wird.*

### *Betriebsreichweite*

Die Fernbedienung nutzt zur Steuerung von Qumi IR-Übertragung (Infrarot). Es ist nicht erforderlich, die Fernbedienung direkt auf Qumi zu richten.

Die Fernbedienung funktioniert innerhalb eines Radius von etwa 7 Metern und in einem Winkel von 15 Grad ober- und unterhalb von Qumi (falls die Fernbedienung nicht in einem rechten Winkel auf die Seiten oder Rückseite von Qumi gerichtet ist).

Falls Qumi nicht auf die Fernbedienung reagiert, reduzieren Sie den Abstand zu Qumi.

# <span id="page-20-1"></span><span id="page-20-0"></span>**Kapitel 3 Qumi-Benutzerschnittstelle**

# **Übersicht**

Die Qumi-Benutzerschnittstelle dient der einfachen Konfiguration und Benutzung. Zudem ermöglicht Ihnen die Benutzerschnittstelle den Zugriff auf Mediendateien von Ihren Smart-Geräten (Telefone oder Tablets) oder USB-Laufwerke für eine ganzheitliche Medienerfahrung.

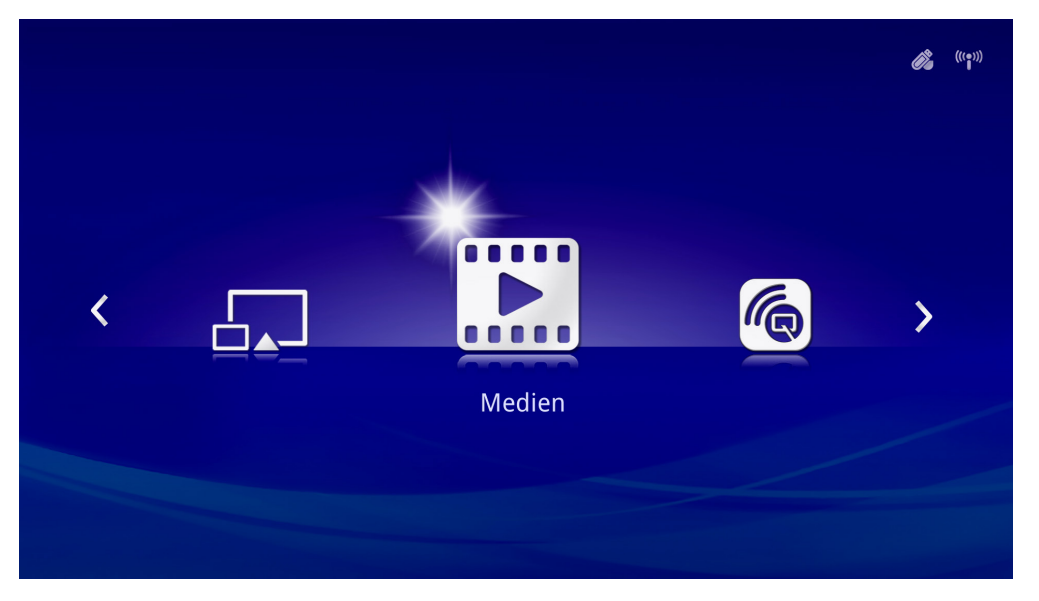

Die Benutzerschnittstelle enthält vier Hauptfunktionen:

- Medien Ermöglicht die Benutzung von im internen Speicher oder auf einem verbundenen USB-Laufwerk abgelegten Medien zur Wiedergabe von Fotos, Musik, Audiodateien und Dokumenten.
- QumiCast Ermöglicht das Streaming von Medien von Smart-Geräten oder die Spiegelung verbundener Android/iOS/Mac/Windows-Geräte.
- USB-Verbindung Ermöglicht die Benutzung eines verbundenen PCs als Speichergerät.
- HDMI / MHL Projektion über ein verbundenes HDMI- oder MHL-Gerät.
- Mirror Projektion durch Spiegelung des Android-Gerätes.

<span id="page-21-0"></span>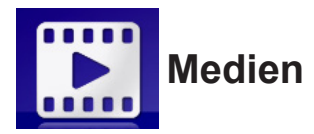

Das Mediencenter verfügt über interne Speicher-, USB- und Einstellungswerkzeuge zur Anzeige von Mediendateien über Qumi.

Wählen Sie im Hauptmenü mit der Taste ◄ oder ► an der Fernbedienung **Medien** und drücken Sie ←.

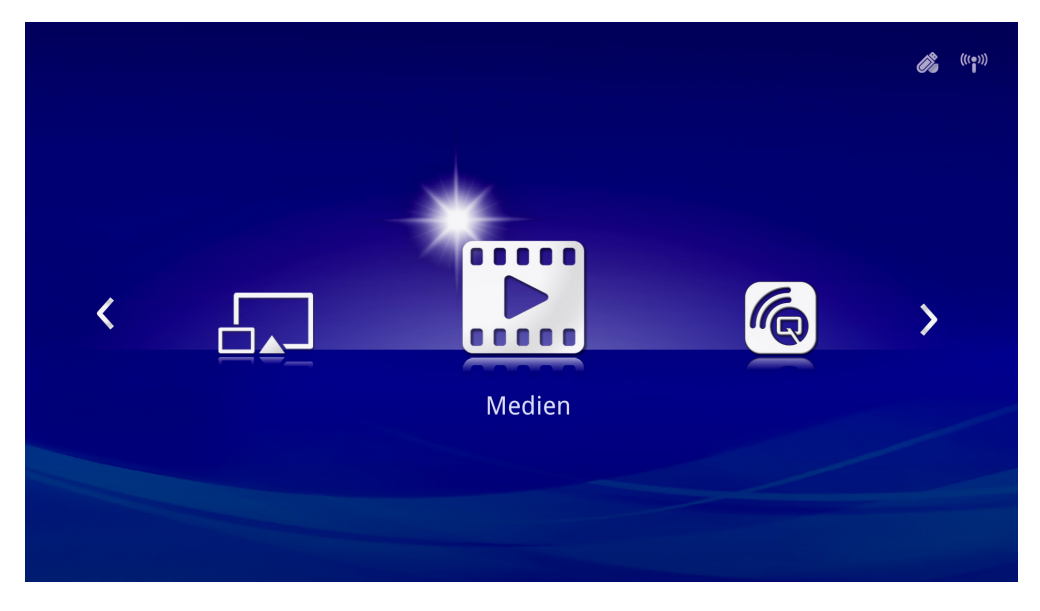

### *Unterstützte Formate*

Die folgenden Dateiformate werden unterstützt:

- Bild: JPEG, BMP
- Audio: MP1/MP2/MP3, WMA, OGG, ADPCM-WAV, PCM-WAV, AAC
- Sprachaufnahme: MP3, WAV
- Video: AVI, divx, MKV, TS, DAT, VOB, MPG, MPEG, MOV, MP4, WMV
- Adobe® PDF (.pdf) (PDF 1.0, 1.1, 1.2, 1.3 und 1.4)
- Microsoft® Word (.doc/.docx)
- Microsoft® PowerPoint (.ppt/.pptx/.ppx/.ppsx) (Animationen und Diaübergangseffekte werden nicht unterstützt)
- Microsoft<sup>®</sup> Excel (97-2010, .xls/.xlsx)

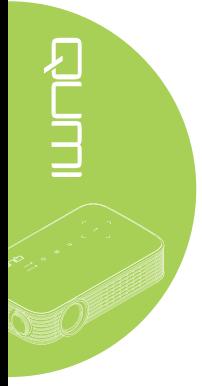

### *Interner Speicher*

Das Werkzeug Interner Speicher ermöglicht das Speichern externer Mediendateien in Qumi.

- 1. Wählen Sie unter Medien mit der Taste ◄ oder ► an der Fernbedienung **Interner**  Speicher und drücken Sie <
- 2. Wählen Sie mit der Taste ◄ oder ► an der Fernbedienung **Foto**, **Video**, **Musik** oder **Dokument**.

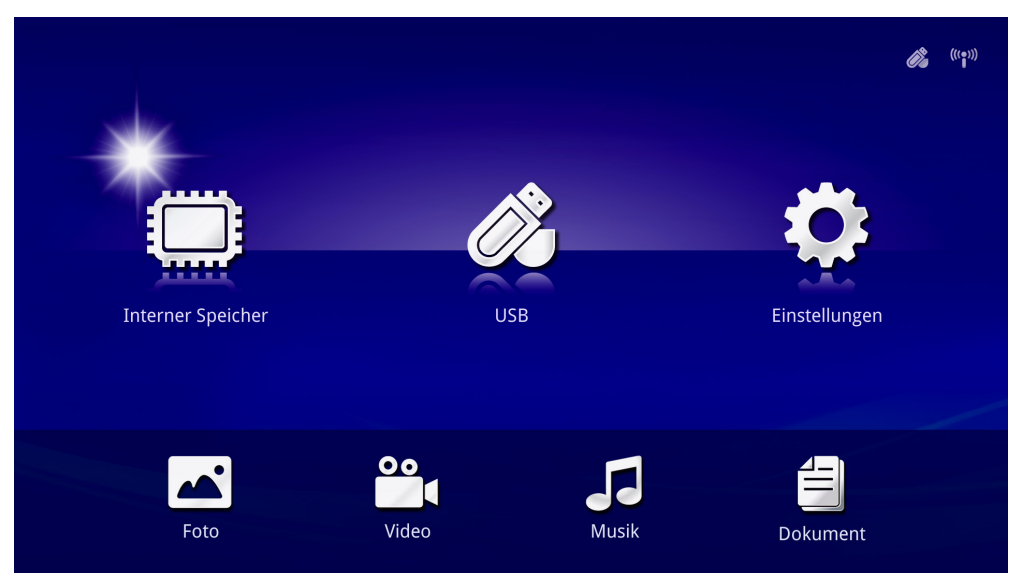

 $\frac{1}{\sqrt{2}}$ 

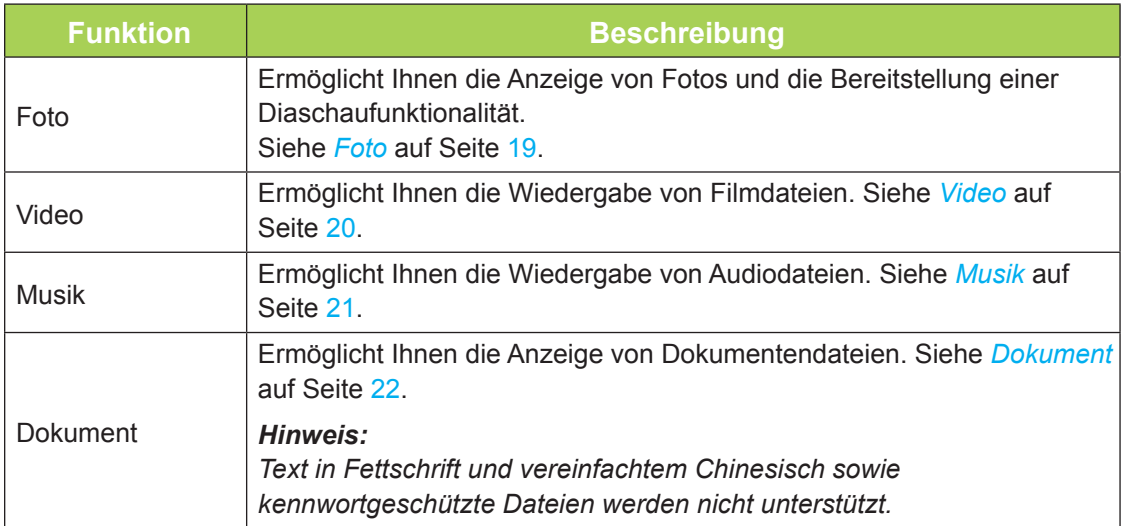

### *USB*

Das USB-Werkzeug ermöglicht die Anzeige von Mediendateien von einem angeschlossenen USB-Laufwerk.

- 1. Wählen Sie unter Medien mit der Taste ◄ oder ► an der Fernbedienung **USB** und drücken Sie ←.
- 2. Wählen Sie mit der Taste ◄ oder ► an der Fernbedienung **Foto**, **Video**, **Musik** oder **Dokument**.

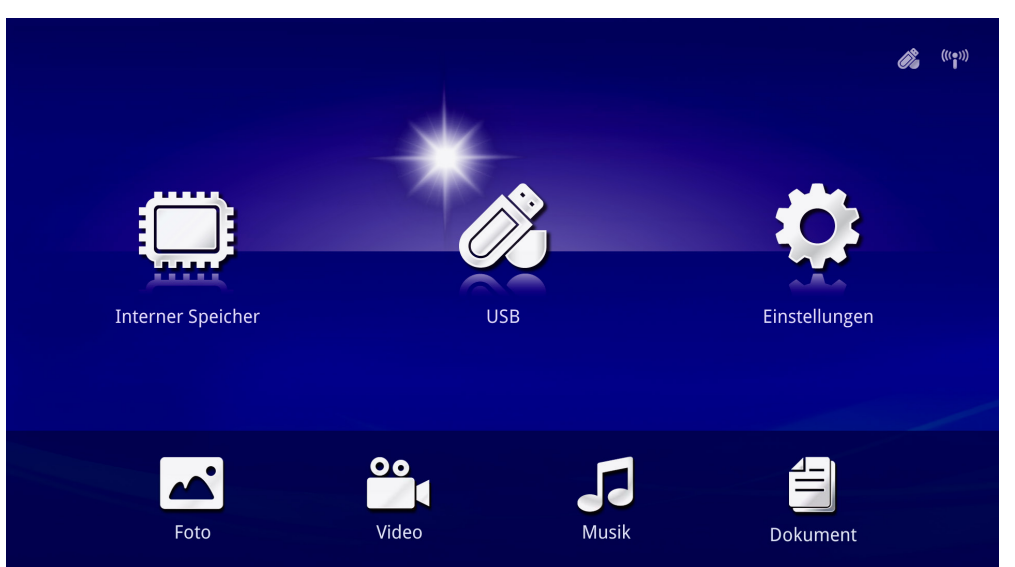

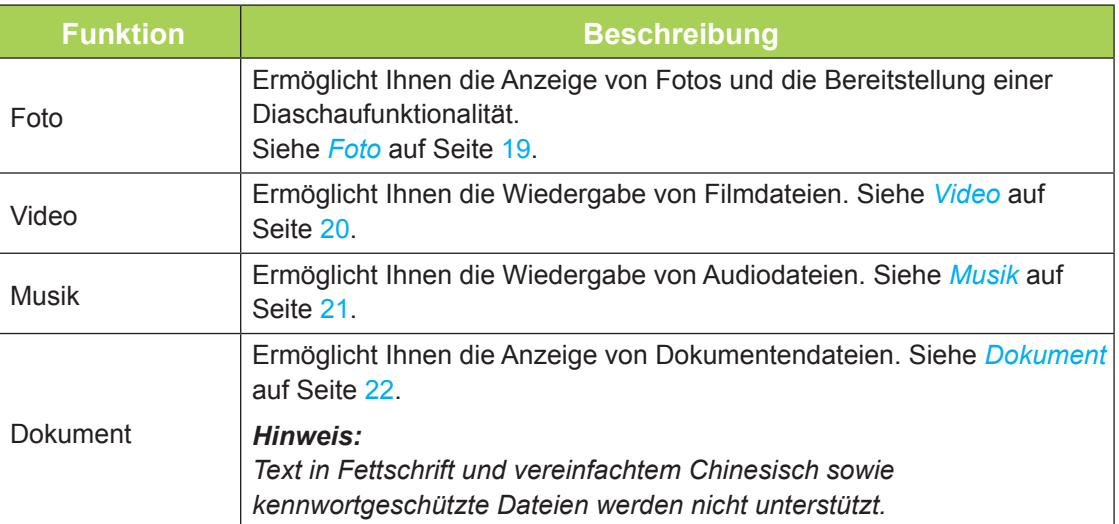

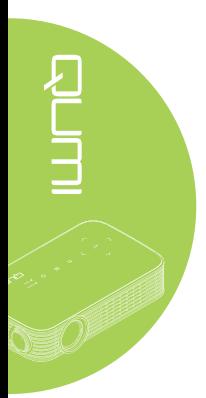

### <span id="page-24-0"></span>*Foto*

Die verfügbaren Bilder auf dem angeschlossenen USB-Laufwerk oder im internen Speicher werden im Fotomenü aufgelistet.

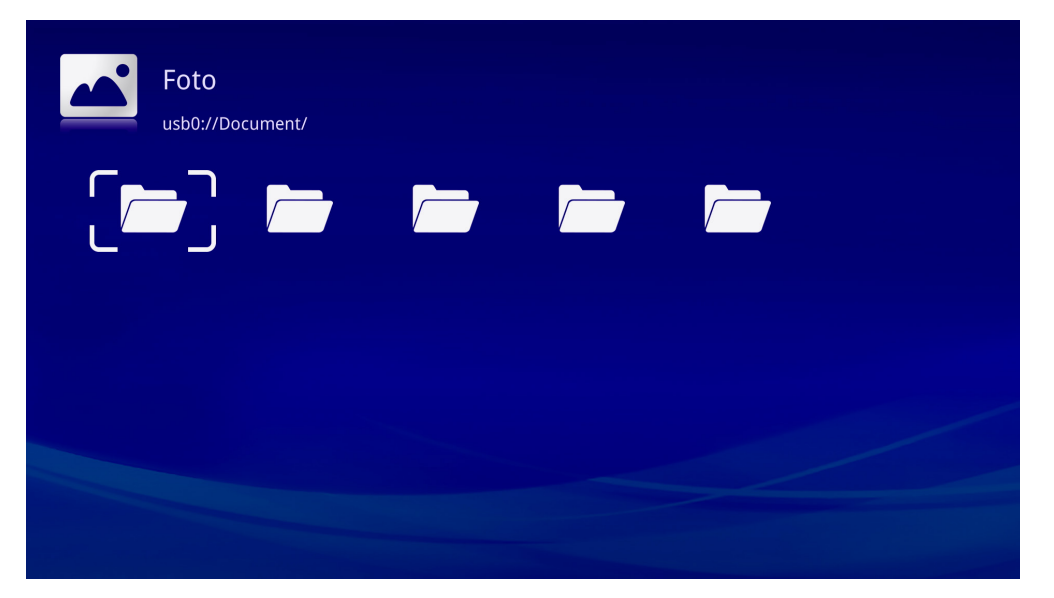

Wählen Sie mit der Taste ▲, ▼, ◀ oder ▶ an der Fernbedienung das Bild und drücken Sie zur Anzeige  $\leftarrow$ . Das Bedienfeld erscheint im mittleren unteren Bereich des Bildes. Folgende Funktionen sind über das Bedienfeld verfügbar.

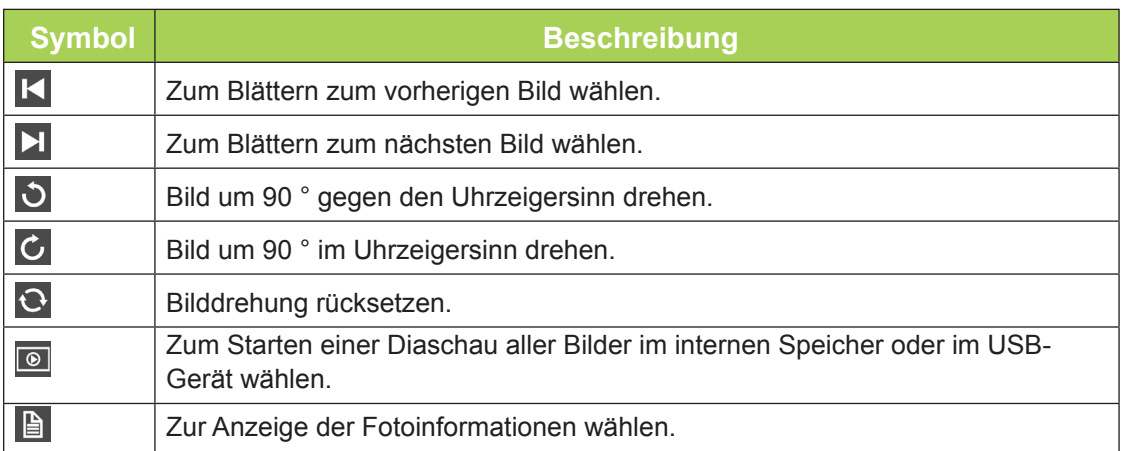

### <span id="page-25-0"></span>*Video*

Die verfügbaren Videos auf dem angeschlossenen USB-Laufwerk oder im internen Speicher werden im Videomenü aufgelistet.

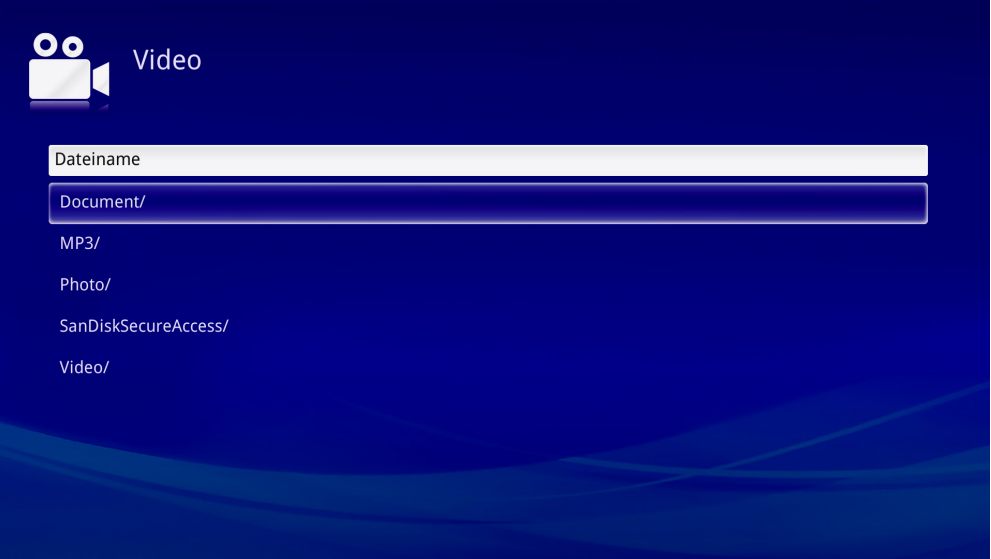

Wählen Sie mit der Taste ▲ oder ▼ an der Fernbedienung das Video und drücken Sie zur Anzeige + Zudem erscheint ein Bedienfeld mit dem Bild. Die folgende Tabelle zeigt die verfügbaren Funktionen.

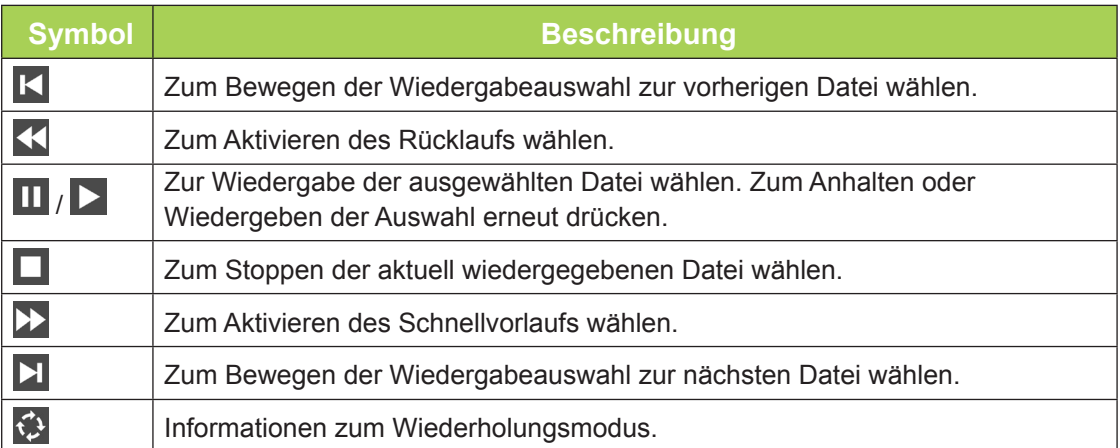

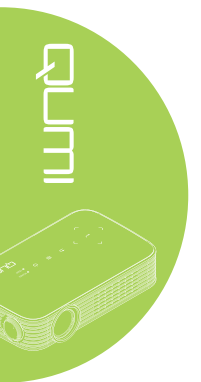

### <span id="page-26-0"></span>*Musik*

Die verfügbare Musik auf dem angeschlossenen USB-Laufwerk oder im internen Speicher werden im Musikmenü aufgelistet.

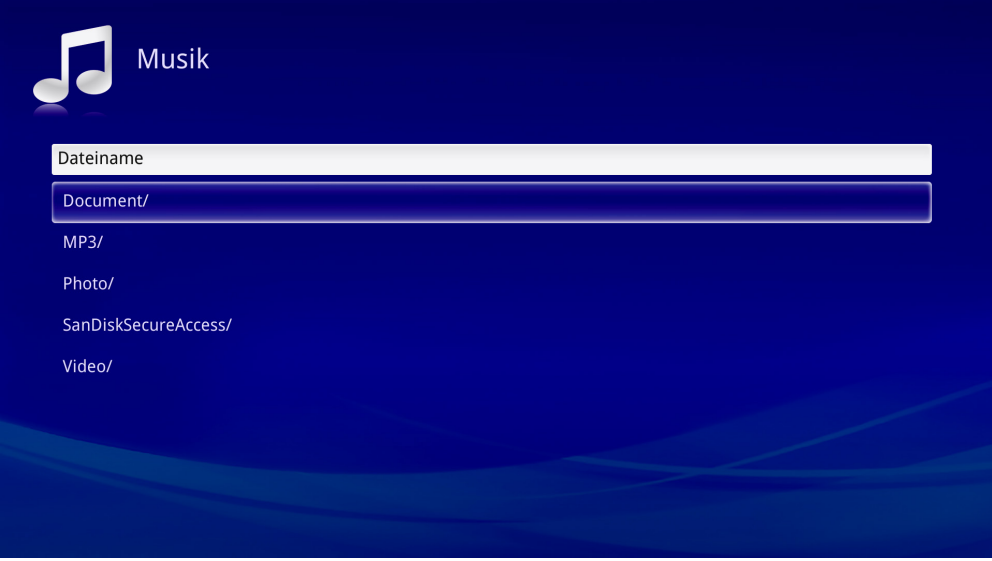

Wählen Sie mit der Taste ▲ oder ▼ an der Fernbedienung den Musiktitel und drücken Sie zur Anzeige <> Zudem erscheint ein Bedienfeld mit der Musik. Die folgende Tabelle zeigt die verfügbaren Funktionen.

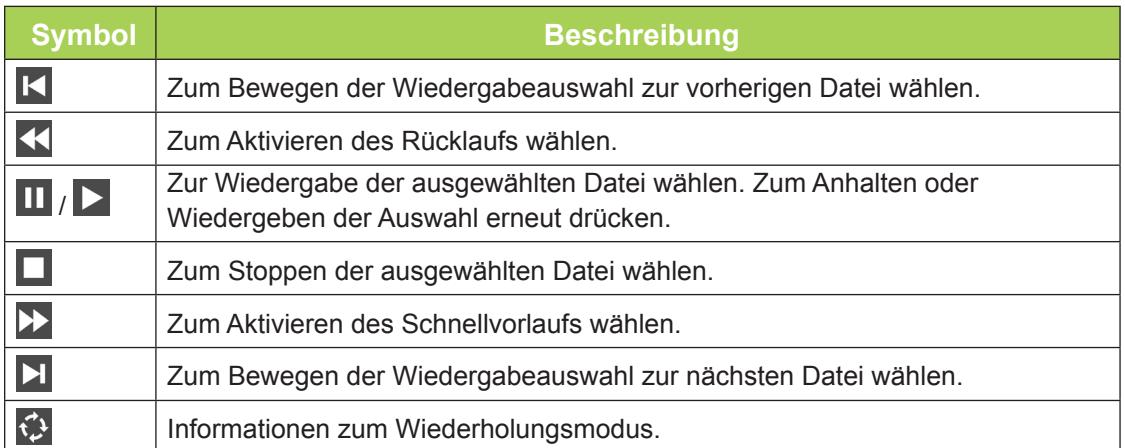

### <span id="page-27-0"></span>*Dokument*

Die verfügbaren Dokumente auf dem angeschlossenen USB-Laufwerk oder im internen Speicher werden im Dokumentmenü aufgelistet.

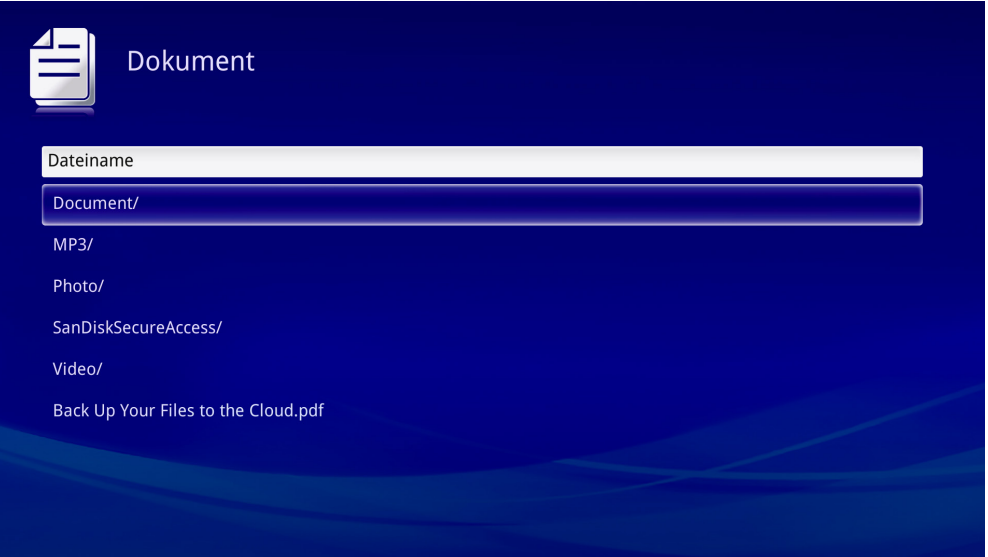

Wählen Sie mit der Taste ▲ oder ▼ an der Fernbedienung das Dokument und drücken Sie zur Anzeige  $\leftarrow$ . Zudem erscheint ein Bedienfeld mit dem Dokument. Die folgende Tabelle zeigt die verfügbaren Funktionen.

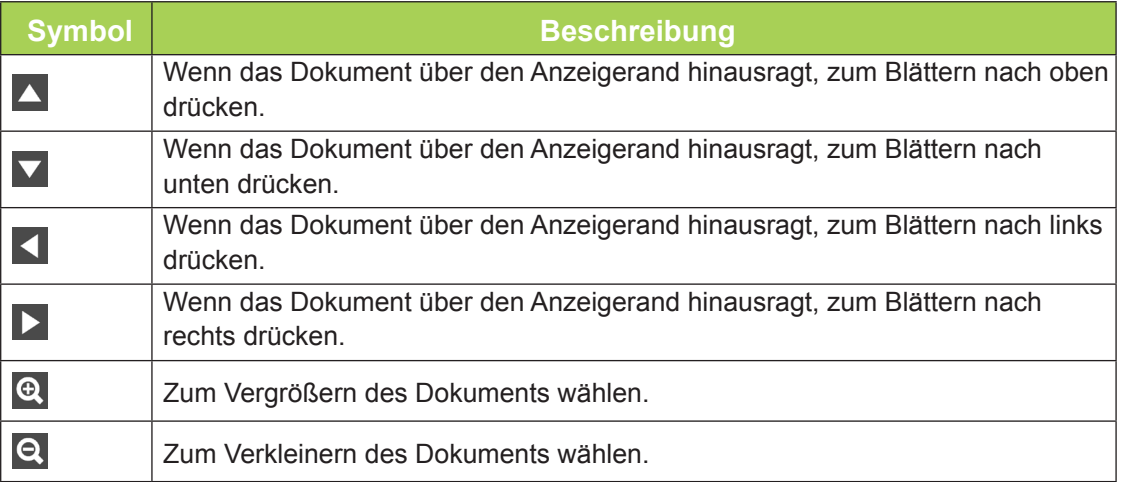

### *Hinweis:*

*Drücken Sie im Anzeigemodus zum Bewegen und Positionieren des Bildes die Taste ▲, ▼, ◄ oder ► an der Fernbedienung.*

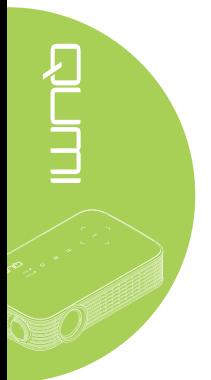

### *Einstellungen*

Das Einstellungen-Menü ermöglicht Zugriff auf Einstellungen für Foto-, Video- und Musikfunktionen.

1. Wählen Sie unter Medien mit der Taste ◄ oder ► an der Fernbedienung Einstellungen und drücken Sie -

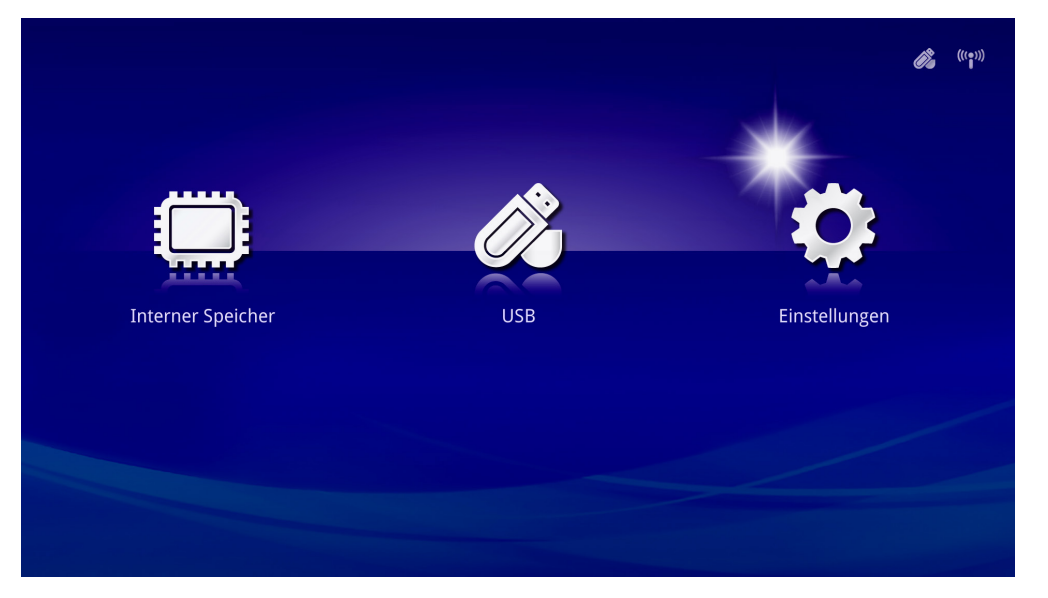

2. Wählen Sie mit der Taste ▲ oder ▼ an der Fernbedienung **Foto**, **Video** oder **Musik**, drücken Sie dann zum Anpassen der Taste ◄ oder ►.

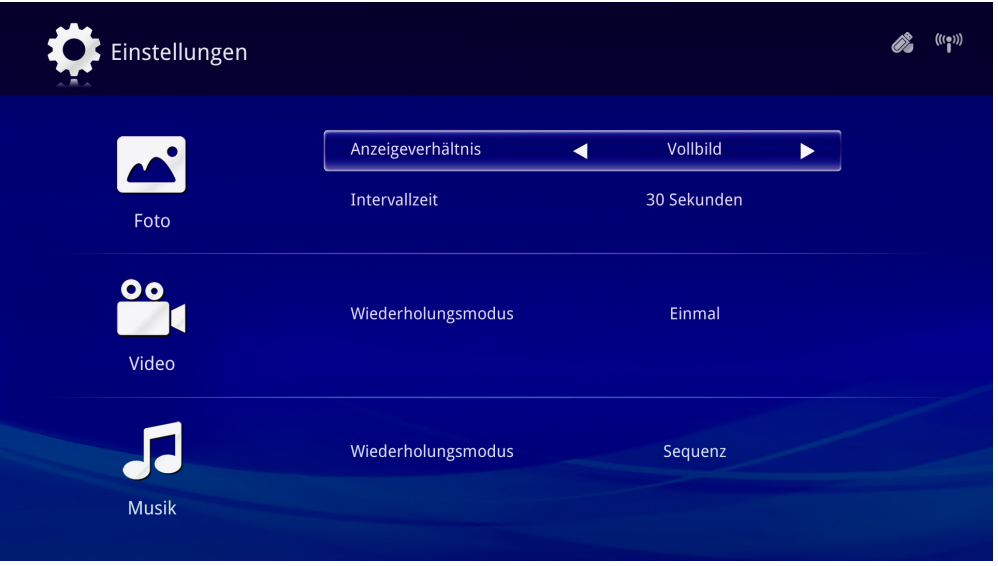

### *Foto*

Wählen Sie mit der Taste ▲ oder ▼ an der Fernbedienung das Element und drücken Sie zum Ändern der Einstellung die Taste ◄ oder ► an der Fernbedienung.

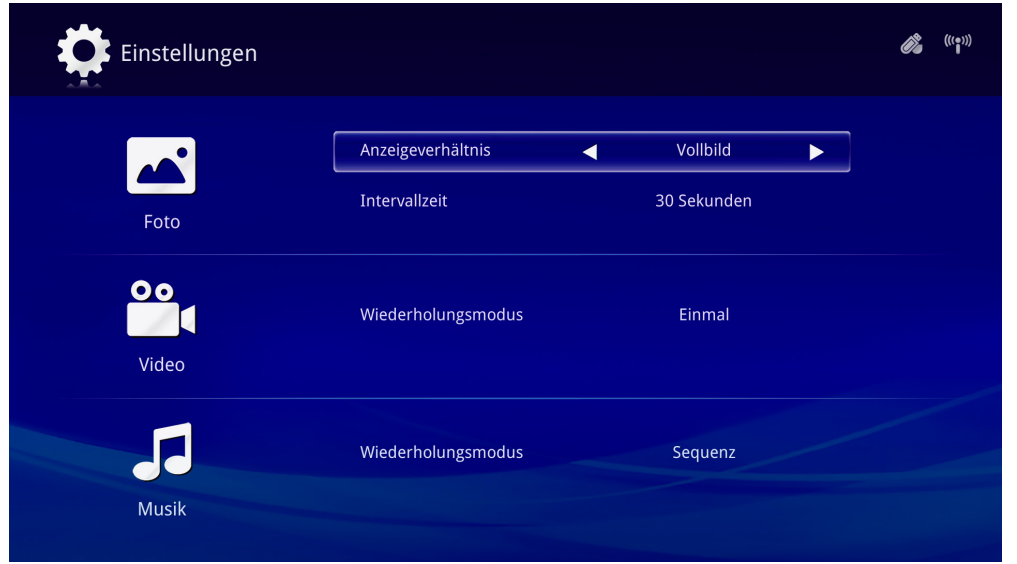

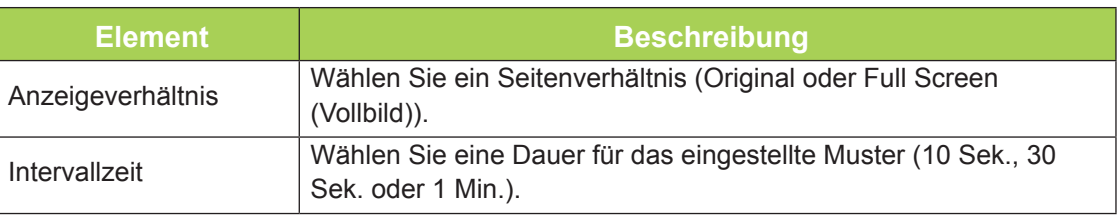

### *Video*

Drücken Sie zum Ändern der Einstellung die Taste ◄ oder ► an der Fernbedienung.

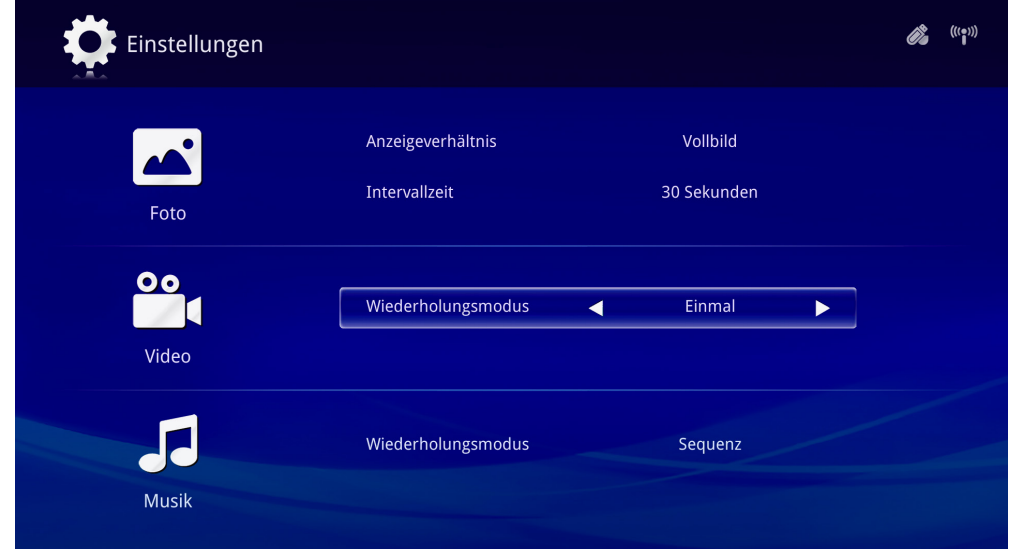

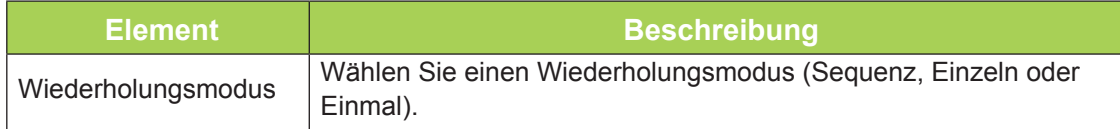

### *Musik*

Drücken Sie zum Ändern der Einstellung die Taste ◄ oder ► an der Fernbedienung.

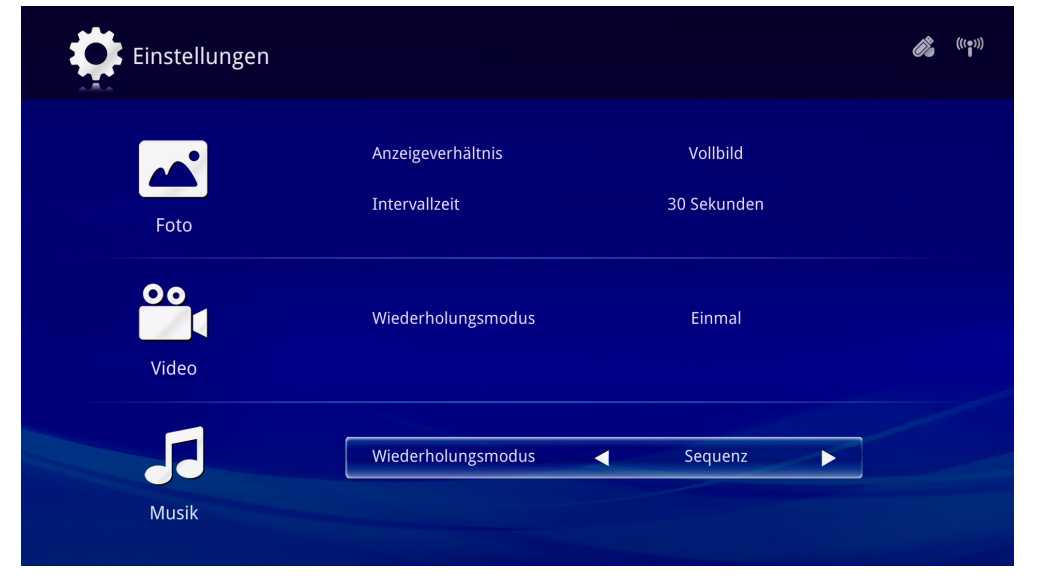

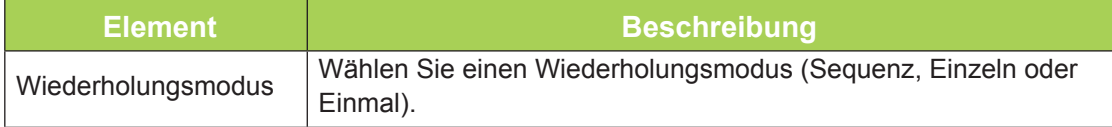

<span id="page-31-0"></span>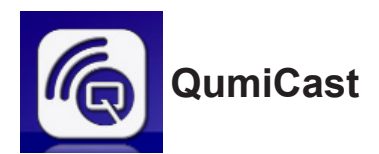

### *Systemanforderungen*

Die Software QumiCast ist für Mac-, iOS-, Android- und Windows-Betriebssysteme verfügbar. Nachstehend finden Sie eine Liste der Softwareanforderungen:

- Mac OS 10.9 und aktueller
- iOS8 und aktueller
- Android 4.2 und aktueller
- Windows 7, 8, 8.1 und aktueller

### *QumiCast einrichten*

QumiCast herunterladen und installieren:

- Smart-Gerät: iOS App Store oder Google PlayoderScannen Sie den QR-Code auf der Hauptseite von QumiCast LAN mit einer QR-Scanner-App.
- PC: *<http://www.vivitekcorp.com/qumicast/>*

### *Hinweis:*

*1. Weitere Einzelheiten oder den aktuellsten QumiCast-App-Download finden Sie unter ["http://www.vivitekcorp.com/qumicast/".](http://www.vivitekcorp.com/qumicast/)*

*2. Ihr PC muss mit demselben Netzwerk verbunden sein wie Ihr Qumi-Gerät.*

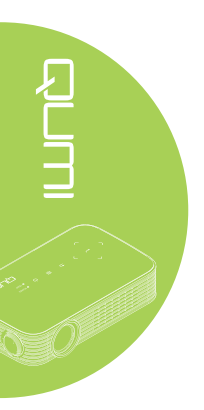

### *AP-Einrichtungsmodus*

Durch Einrichten von Qumi als Netzwerkzugangspunkt (AP) können Sie über die QumiCast-Software auf Qumi-Menüs zugreifen. Zudem kann Ihr Gerät auf das Internet zugreifen, falls Qumi eine WLAN-Verbindung hergestellt hat.

1. Wählen Sie über das Hauptmenü mit der Taste ◄ oder ► an der Fernbedienung QumiCast. Drücken Sie zum Fortfahren ...

Damit Sie an Ihrem Smart-Gerät auf die QumiCast-Software zugreifen können, müssen Sie zunächst die App auf Ihr Smart-Gerät herunterladen.

2. Zum Herunterladen können Sie den angezeigten QR-Code scannen oder den App Store bzw. Google Play aufsuchen. Suchen Sie nach QumiCast.

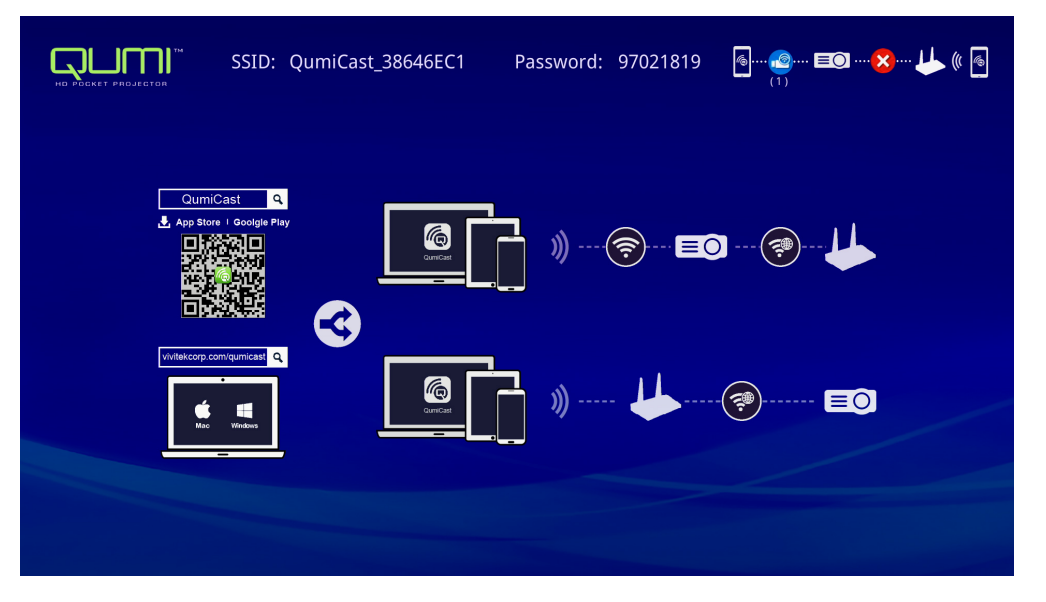

- 3. Schalten Sie die WLAN-Funktion an Ihrem Gerät ein.
- 4. Wählen Sie in den Netzwerkeinstellungen die im Menü angezeigte SSID (QumiCast\_ XXXXXXXX).
- 5. Geben Sie bei Aufforderung zur Kennworteingabe das angezeigte Kennwort ein (XXXXXXXX in der Menüanzeige).

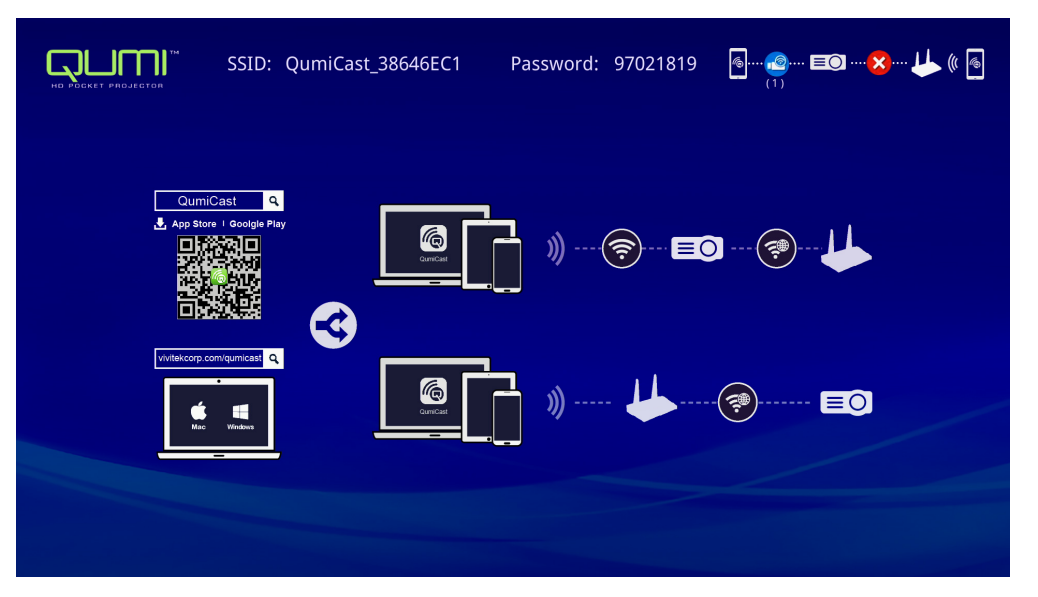

6. Die Netzwerkverbindung zwischen Qumi und Smart-Gerät wird hergestellt. Der Netzwerkstatus wird aktualisiert; siehe nachstehende Abbildung.

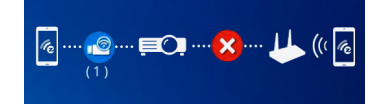

7. Tippen Sie am Gerät zum Öffnen auf die **QumiCast**-App.

### *Hinweis:*

*Das Gerät muss vor Öffnen der QumiCast-App mit Qumi vernetzt werden.*

- 8. Tippen Sie zur Anzeige des QumiCast-Menüs auf **QumiCast**. Falls kein anderes Menü angezeigt wird, hat Ihr Smart-Gerät Qumi im Netzwerk nicht erkannt.
- 9. Tippen Sie im QumiCast-Menü auf **Setting (Einstellungen)**.

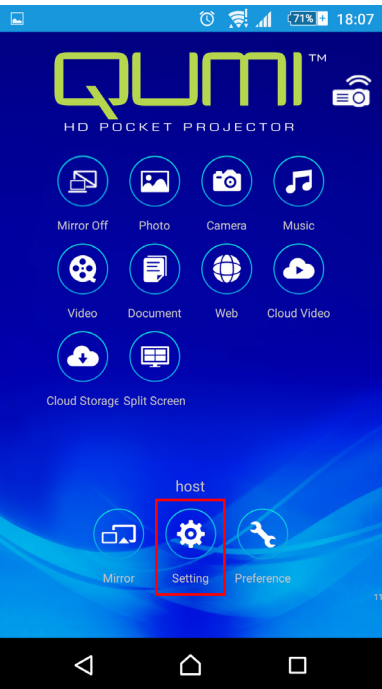

- 10. Wählen Sie im **Setting (Einstellungen)**-Menü mit Ihrem Smart-Gerät oder der Fernbedienung **Internet**.
- 11. Tippen Sie zum Fortfahren auf < oder drücken Sie die Taste an der Fernbedienung.

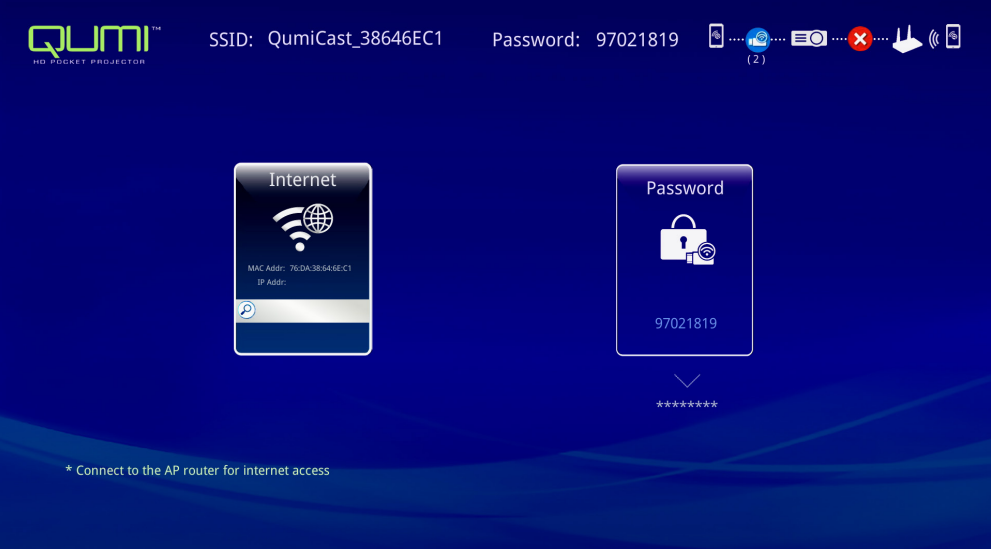

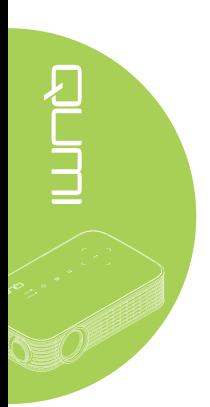

12. Drücken Sie zur Auswahl einer gelisteten SSID ▲ oder ▼ an der Fernbedienung oder am Smart-Gerät und drücken Sie +.

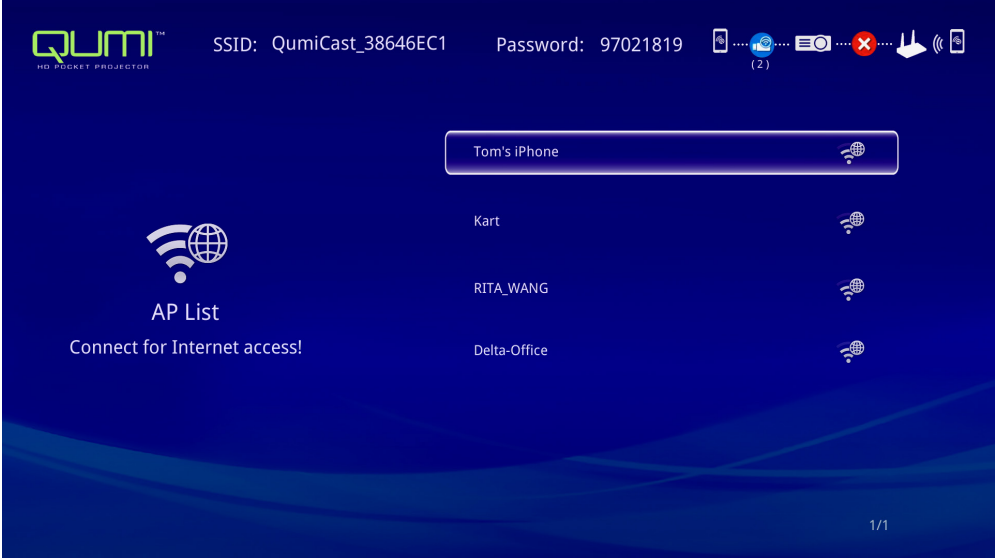

13. Sobald die SSID ausgewählt ist, erscheint eine Aufforderung zur Kennworteingabe. Geben Sie erforderlichenfalls das zugehörige Kennwort ein. Tippen oder klicken Sie zum Aufrufen auf **OK**. Tippen oder klicken Sie zum Beenden des Vorgangs auf **Cancel (Abbrechen)**. Klicken Sie zum Entfernen des ausgewählten WLAN-Profils auf **Forget (Vergessen)**.

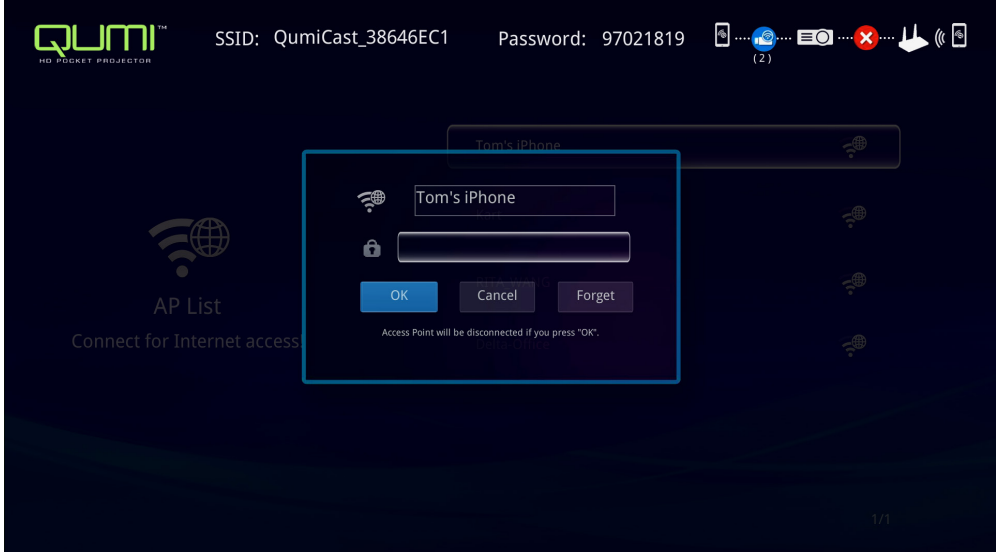

### *Hinweis:*

*Nach Einrichtung der Drahtlosverbindung müssen Sie Qumi und Ihr Gerät möglicherweise erneut verbinden.*

### *Routereinrichtungsmodus*

In dieser Konfiguration werden Qumi und Gerät mit einem lokalen Router verbunden. Auf diese Weise kann die QumiCast-Software extern über die Netzwerkeinstellungen auf Qumi zugreifen.

1. Wählen Sie über das Hauptmenü mit ◄ oder ► an der Fernbedienung **QumiCast**. Drücken Sie zum Fortfahren +

Damit Sie an Ihrem Smart-Gerät auf die QumiCast-Software zugreifen können, müssen Sie zunächst die App auf Ihr Smart-Gerät herunterladen.

- 2. Zum Herunterladen können Sie den angezeigten QR-Code scannen oder den App Store bzw. Google Play aufsuchen. Suchen Sie nach QumiCast.
- 3. Schalten Sie die WLAN-Funktion an Ihrem Gerät ein.
- 4. Wählen Sie in den Netzwerkeinstellungen die SSID für Ihre WLAN-Einrichtung.
- 5. Geben Sie bei Aufforderung das Kennwort zur ausgewählten SSID auf.
- 6. Nun sind Qumi und Ihr Smart-Gerät mit demselben Netzwerkrouter verbunden; siehe das folgende Bild.
- 7. Tippen Sie am Gerät zum Öffnen auf die QumiCast-App.

### *Hinweis:*

*Das Gerät muss vor Öffnen der QumiCast-App mit Qumi vernetzt werden.*

- 8. Tippen Sie zur Anzeige des QumiCast-Menüs auf **QumiCast**. Falls kein anderes Menü angezeigt wird, erkennt Ihr Smart-Gerät Qumi im Netzwerk nicht.
- 9. Tippen Sie im QumiCast-Menü auf **Setting (Einstellungen)**.
- 10. Wählen Sie im Setting (Einstellungen)-Menü mit Ihrem Smart-Gerät oder der Fernbedienung **Internet**.
- 11. Tippen Sie zum Fortfahren auf < oder drücken Sie die Taste an der Fernbedienung.
- 12. Wählen Sie mit der Taste ▲ oder ▼ an der Fernbedienung eine gelistete SSID und drücken Sie  $\leftarrow$ .
- 13. Sobald die SSID ausgewählt ist, erscheint eine Aufforderung zur Kennworteingabe. Geben Sie erforderlichenfalls das zugehörige Kennwort ein. Tippen oder klicken Sie zum Aufrufen auf **OK**. Tippen oder klicken Sie zum Beenden des Vorgangs auf **Cancel (Abbrechen)**. Klicken Sie zum Entfernen des ausgewählten WLAN-Profils auf **Forget (Vergessen)**.

### *Hinweis:*

*1. Qumi und Gerät müssen zur Nutzung desselben Netzwerksubnetzes eingerichtet werden. Bei fehlgeschlagener Netzwerkeinrichtung können Sie nicht auf Qumi zugreifen. 2. Nach Einrichtung der Drahtlosverbindung kann die Verbindung zwischen Ihrem Smart-Gerät und Qumi unterbrochen werden. Stellen Sie zur weiteren Benutzung der QumiCast-App erneut eine Verbindung zu Qumi her.*

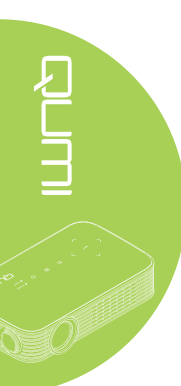

### *QumiCast-Übersicht*

Die QumiCast-App ermöglicht die Fernsteuerung von Qumi.

### *Hinweis:*

Die Bildschirmaufnahme dient lediglich der Veranschaulichung. Gelistete Funktionsnamen dienen nur der Veranschaulichung und können von der tatsächlichen Nutzung abweichen.

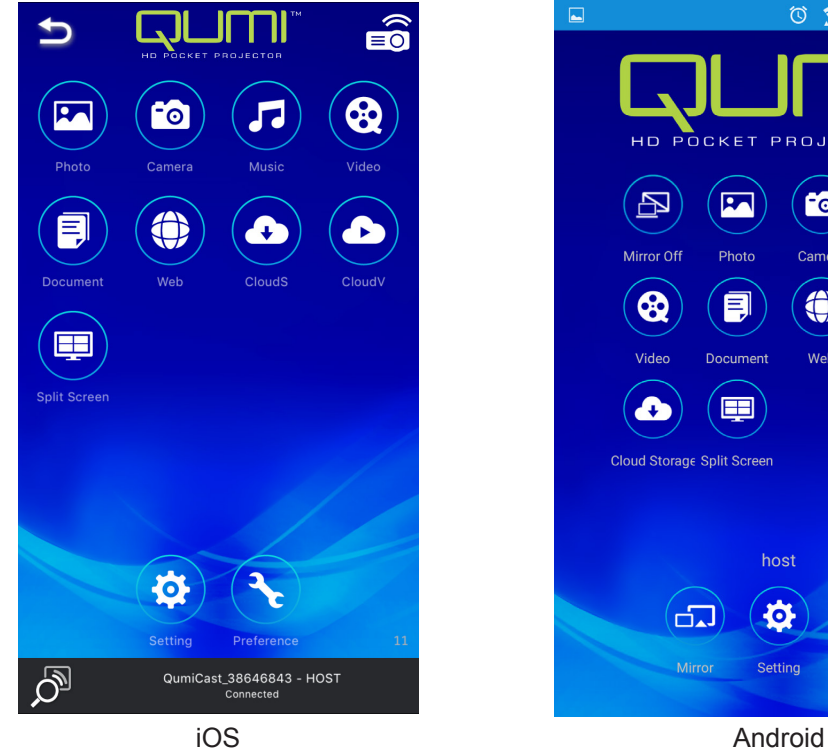

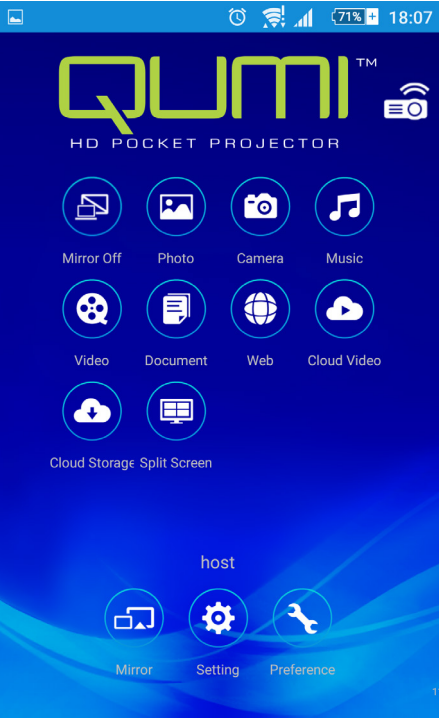

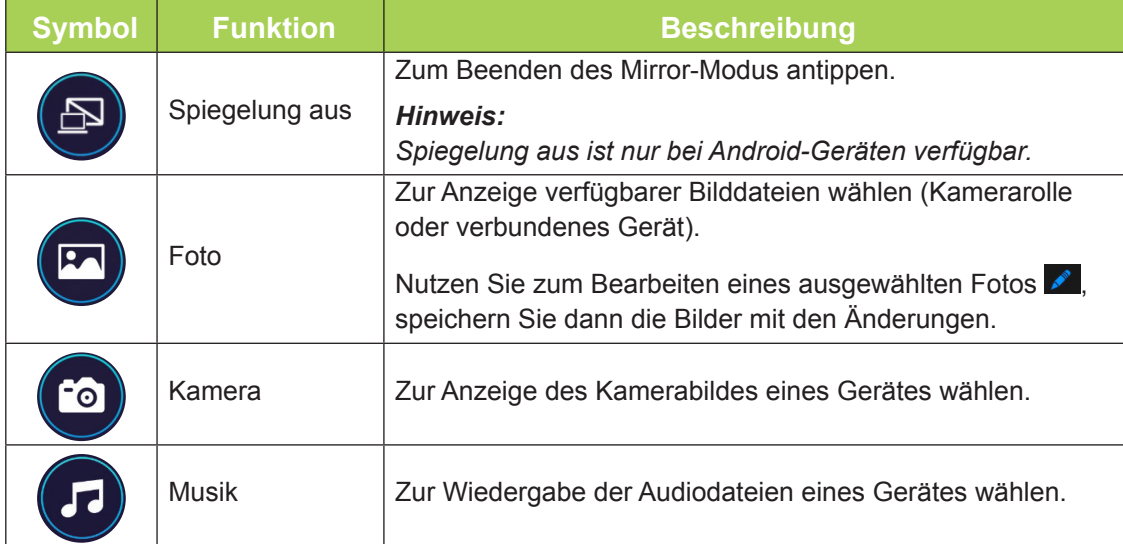

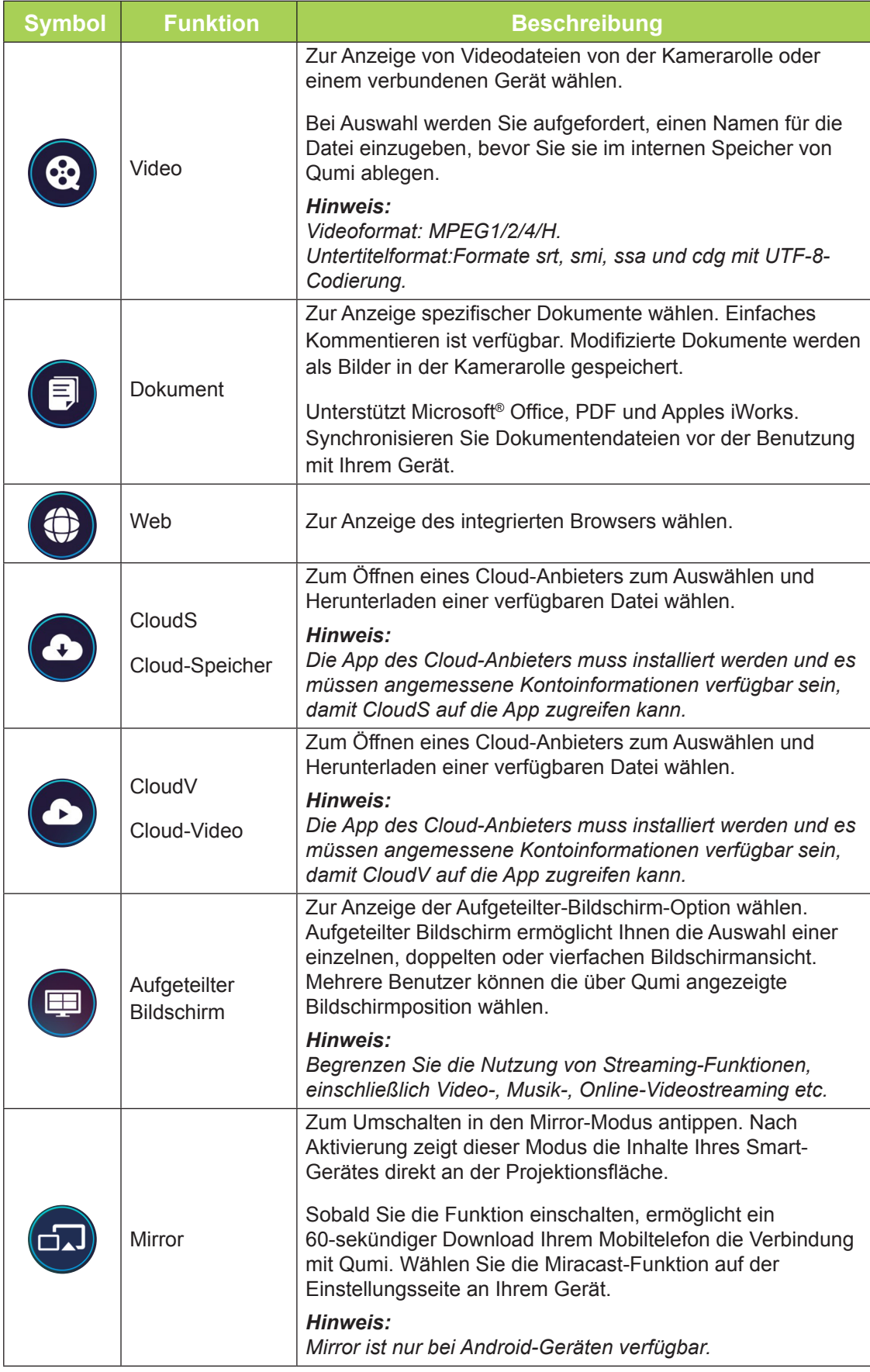

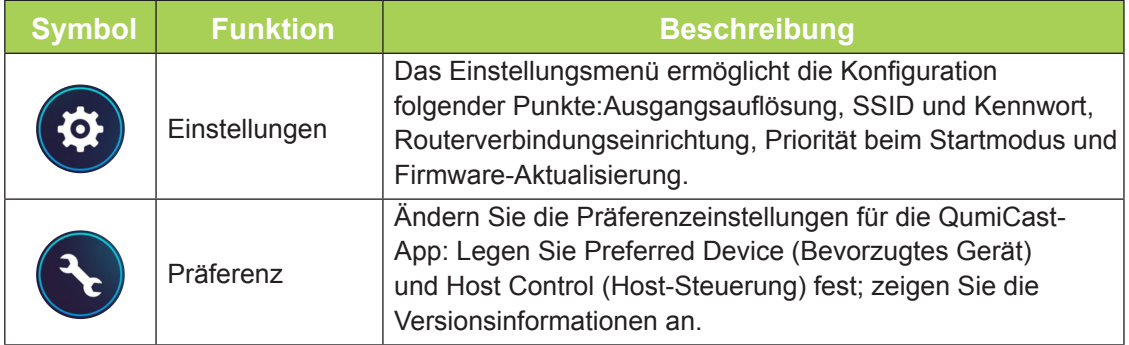

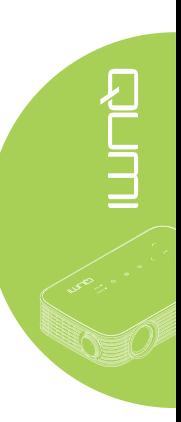

<span id="page-39-0"></span>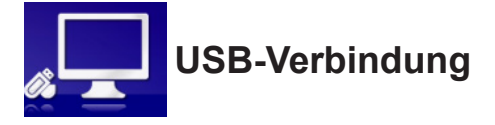

Die Funktion USB-Verbindung ermöglicht einem verbundenen PC, als externes Speichergerät zu fungieren. Nach Verbindungsaufbau kann Qumi als externes Speichergerät fungieren, was die direkte Dateiübertragung an den internen Qumi-Speicher ermöglicht.

Beachten Sie die folgenden Informationen.

- 1. Sobald PC und Qumi eingeschaltet sind, verbinden Sie ein Ende eines USB-Typ-A-Kabels mit dem USB-Port am PC und das andere Ende mit dem USB-Port an Qumi.
- 2. Wählen Sie mit der Fernbedienung **USB-Verbindung**, drücken Sie dann zum Initiieren der USB-Verbindung mit dem PC ←.
- 3. Wenn der PC Qumi erkennt, prüfen Sie den Datenträger in "Computer" am PC.

Der neue Ordner ist der interne Qumi-Speicher für die Benutzung als externes Laufwerk. Sie können Dateien wie bei jedem anderen Speicherlaufwerk in den internen Speicherordner ziehen und dort ablegen.

### *Hinweis:*

*1. Der integrierte Speicher des Qumi beträgt 4 GB. (2,5 GB nutzbar)*

*2. Die folgenden Anzeigen dienen nur der Veranschaulichung. Der Buchstabe (F:)wird automatisch vom PC zugewiesen. Die Zuweisungen können je nach PC variieren.*

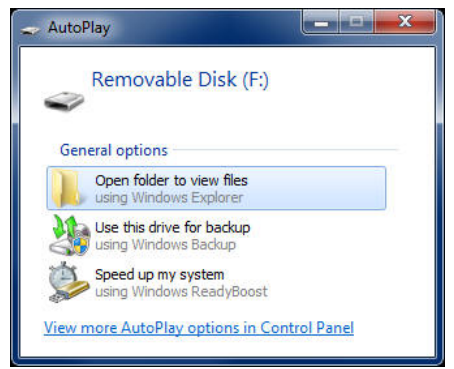

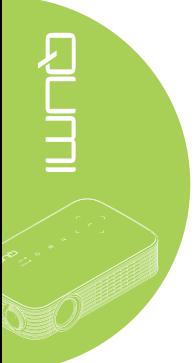

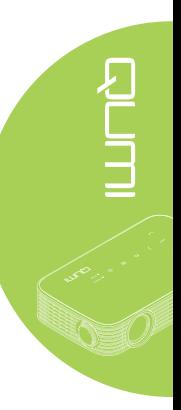

<span id="page-40-0"></span>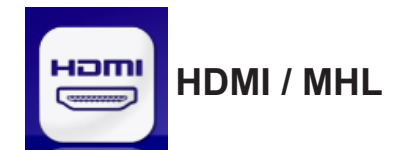

Die Funktion HDMI / MHL ermöglicht die Verbindung von Geräten über HDMI- oder HDMI/ MHL-Kabel.

Beachten Sie zur Nutzung der Qumi-Projektionsfunktion über die Funktion HDMI / MHL die folgenden Informationen.

- 1. Sobald Gerät und Qumi eingeschaltet sind, verbinden Sie ein Ende des HDMI/MHL-Kabels mit dem HDMI- oder MHL-Anschluss am Gerät und das andere Ende mit dem HDMI-Anschluss an Qumi.
- 2. Wählen Sie über die Fernbedienung HDMI / MHL und drücken Sie ...

Sobald das Gerät verbunden ist, zeigt der Projektor den Bildschirm am Gerät.

<span id="page-41-0"></span>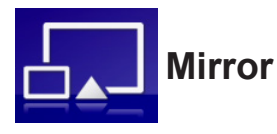

Zeigt die Inhalte Ihres Smart-Gerätes direkt an der Projektionsfläche.

### *Hinweis:*

*Mirror ist nur bei Android-Geräten verfügbar.*

Befolgen Sie diese Anweisungen zur Nutzung der Qumi-Projektionsfunktion über Mirror.

- 1. Schalten Sie Ihr Gerät ein, bevor Sie den Vorgang starten.
- 2. Wählen Sie über die Fernbedienung Mirror und drücken Sie -
- 3. Schalten Sie die WLAN-Funktion an Ihrem Gerät ein.
- 4. Wählen Sie in den Netzwerkeinstellungen die im Menü angezeigte SSID (QumiCast\_ XXXXXXXX).
- 5. Geben Sie bei Aufforderung zur Kennworteingabe das angezeigte Kennwort ein (XXXXXXXX in der Menüanzeige).

Sobald das Gerät verbunden ist, zeigt der Projektor den Bildschirm am Gerät.

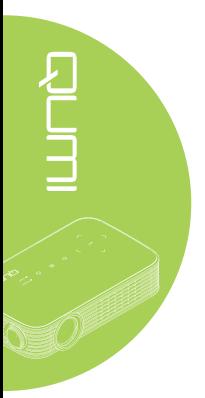

Farbtemperatur

Gamma

# <span id="page-42-0"></span>**Kapitel 4 OSD-Einstellungen**

# **OSD-Menüeinstellungen**

Qumi verfügt über ein OSD-Menü, das Ihnen die Anpassung und Änderung von Einstellungen, wie z. B. Farb-, Anzeige-, Informations-, Audio- und Verwaltungseinstellungen, ermöglicht. Im OSD-Menü stehen fünf Menüs zur Auswahl:

- Farbe In diesem Menü können verschiedene Aspekte der Bildqualität angepasst werden.
- Anzeige Projektormodus und andere Einstellungen können in diesem Menü angepasst werden.
- Informationen In diesem Menü finden Sie Geräteinformationen.
- Audio In diesem Menü können zahlreiche Audioeinstellungen angepasst werden.
- Management Dieses Menü ermöglicht die Auswahl der Standardsprache und anderer Einstellungen.

Über die **MENU**-Taste an der Fernbedienung oder die **MENU**-Taste am Bedienfeld können Sie auf das OSD-Menü zugreifen.

### *OSD-Menü bedienen*

Die Pfeiltasten an der Fernbedienung bzw. die Tasten an der Oberseite von Qumi dienen der Navigation und Änderung von OSD-Einstellungen.

Einstellungen

- 1. Rufen Sie das **OSD**-Menü auf.
- 2. Bewegen Sie sich mit der Taste ◄ oder ► durch die fünf Menüs, drücken Sie zum Bestätigen +.
- 3. Mit den Tasten ▲ oder ▼ bewegen Sie den Cursor innerhalb eines Menüs nach oben oder unten.
- 4. Durch Betätigung der Taste ◄ oder ► ändern Sie die Werte der spezifischen Einstellungen.
- 5. Drücken Sie zum Schließen des OSD die **MENU**-Taste an der Fernbedienung. Drücken Sie zum Schließen eines Untermenüs die **EXIT**-Taste.

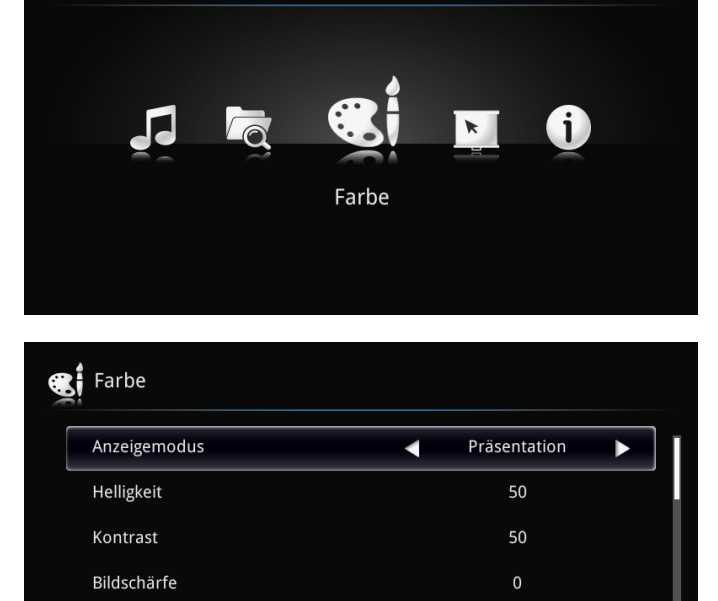

Normal

 $1.0$ 

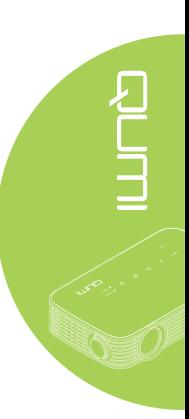

# <span id="page-43-0"></span>**OSD-Sprache festlegen**

Die Sprache des OSD kann geändert werden. Gehen Sie zur Änderung der OSD-Sprache wie folgt vor:

1. Rufen Sie das **OSD**-Menü auf. Wählen Sie mit der Taste ◄ oder ► die Option Management, drücken Sie  $\leftarrow$ .

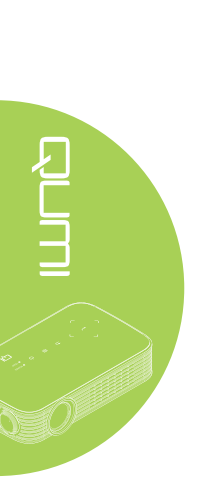

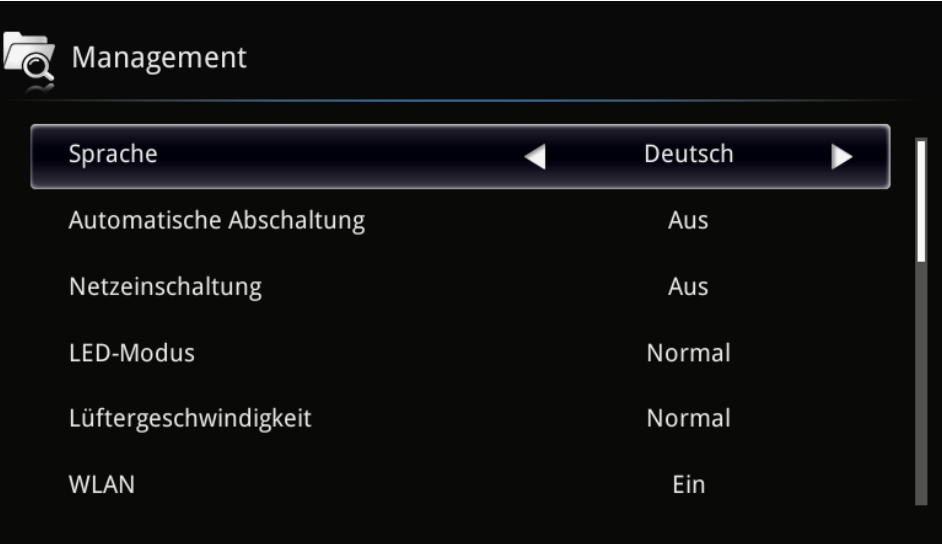

- 2. Wählen Sie mit den Tasten ◄ / ► die gewünschte Sprache.
- 3. Drücken Sie zum Schließen des Untermenüs die **EXIT**-Taste bzw. zum Schließen des OSD die **MENU**-Taste.

# <span id="page-44-0"></span>**Übersicht über das OSD-Menü**

Anhand der folgenden Abbildung können Sie eine Einstellung schnell ausfindig machen bzw. deren Einstellungsbereich bestimmen.

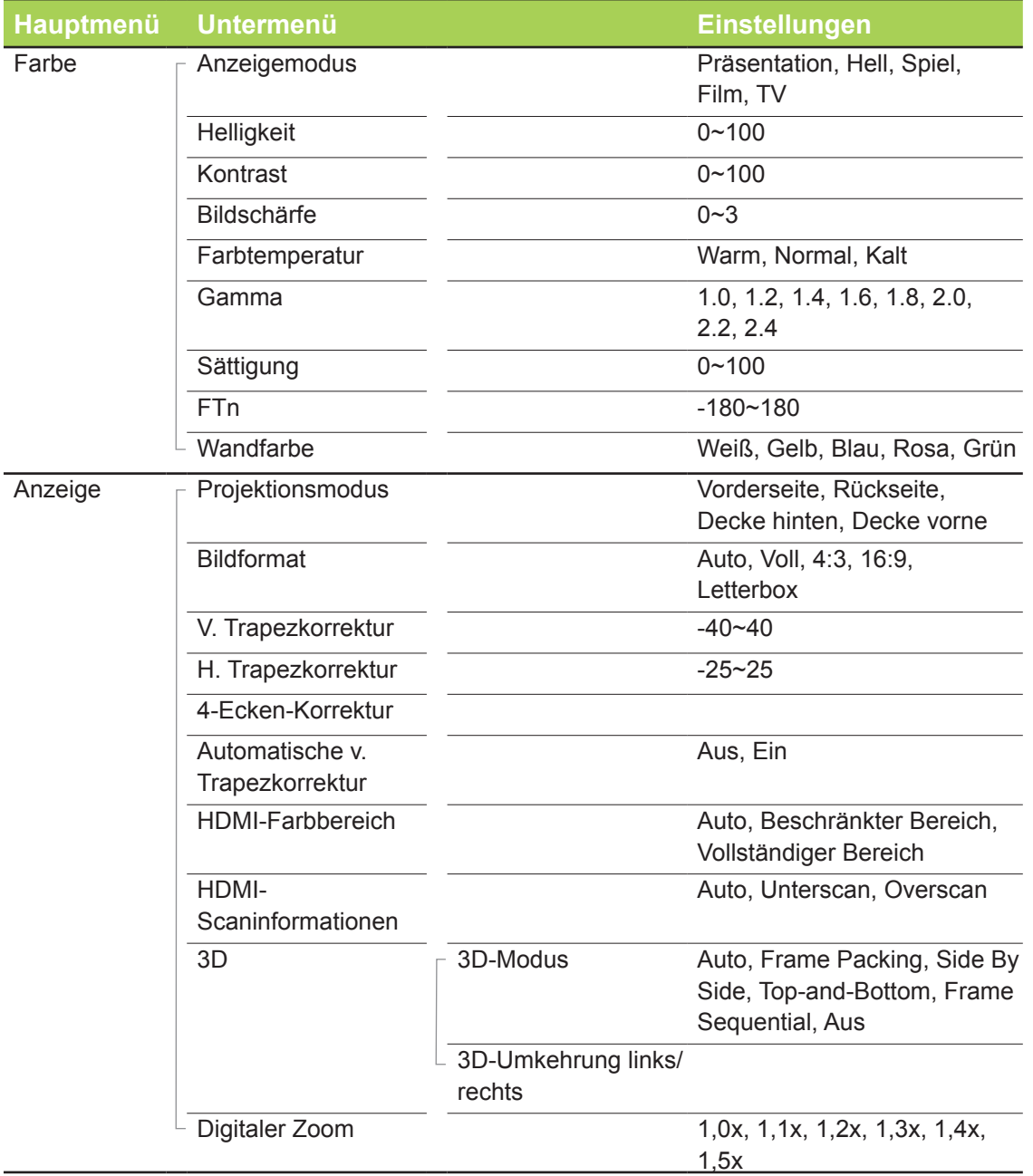

# <span id="page-45-0"></span>**Übersicht über das OSD-Menü**

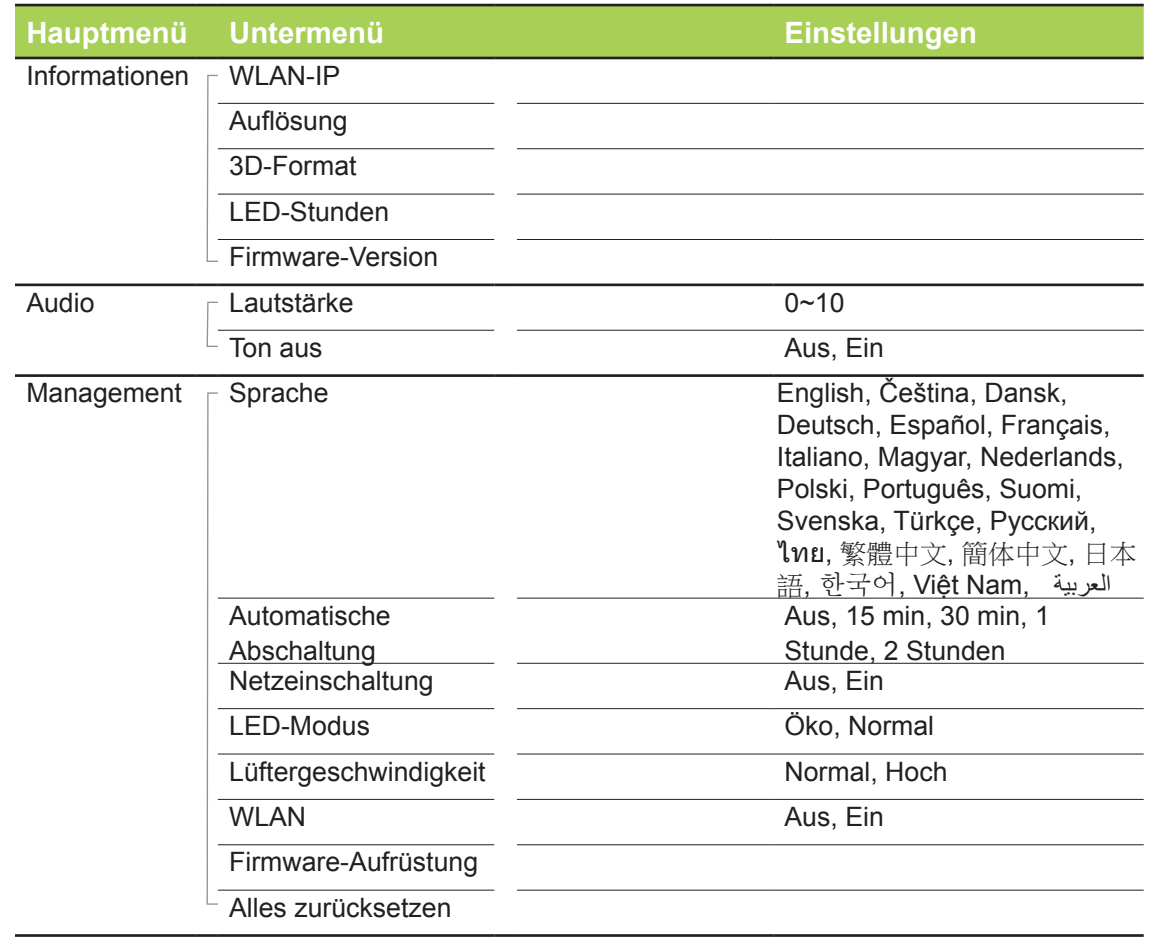

# <span id="page-46-0"></span>**Farbe-Menü**

Führen Sie zum Aufrufen des **Farbe**-Menüs und Anpassen der Einstellungen folgende Schritte durch:

- 1. Rufen Sie das **OSD**-Menü auf.
- 2. Wählen Sie mit den Tasten ◄ / ► das **Farbe**-Menü und drücken Sie .
- 3. Mit den Tasten ▲ / ▼ bewegen Sie den Cursor im **Farbe**-Menü nach oben oder unten.
- 4. Passen Sie die Werte der jeweiligen Einstellungen mit den Tasten ◄ / ► an.

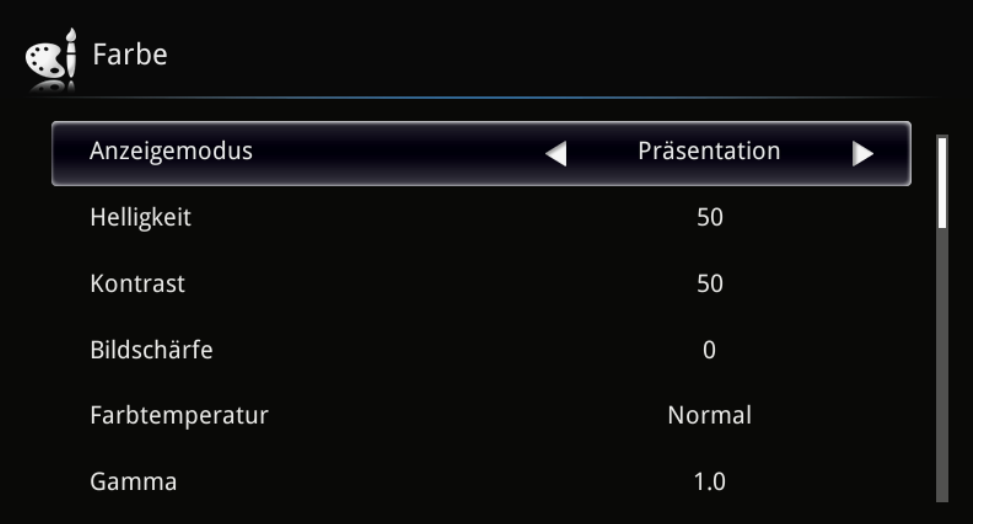

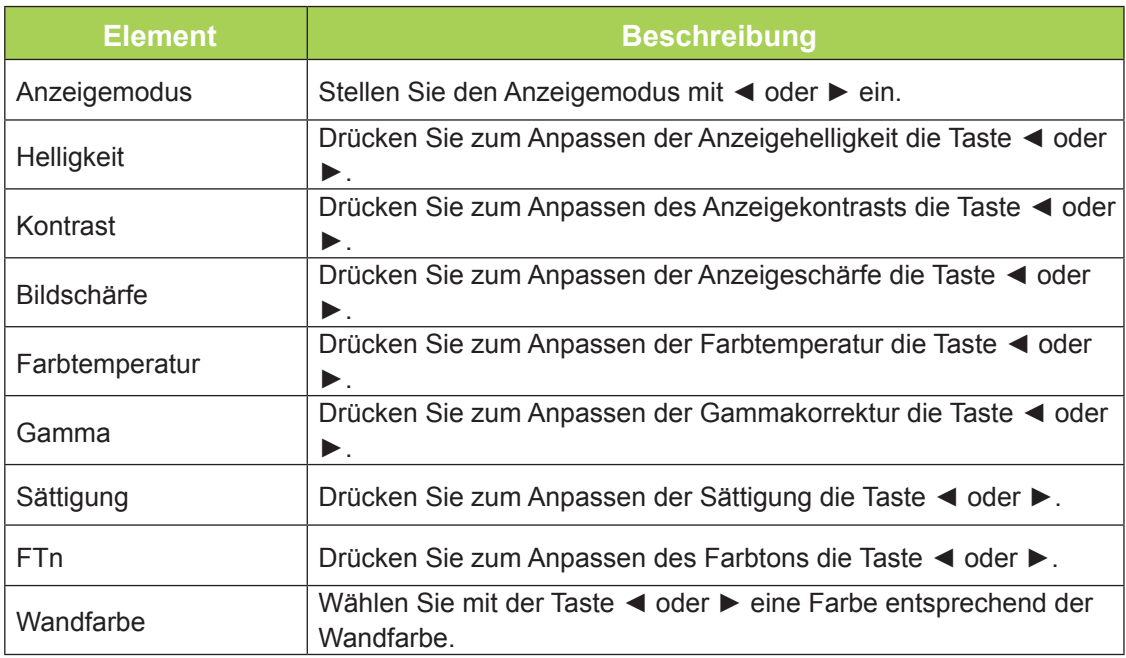

# <span id="page-47-0"></span>**Anzeige-Menü**

Führen Sie zum Aufrufen des **Anzeige**-Menüs und Anpassen der Einstellungen folgende Schritte durch:

- 1. Rufen Sie das **OSD**-Menü auf.
- 2. Wählen Sie mit den Tasten ◄ / ► das **Anzeige**-Menü und drücken Sie .
- 3. Mit den Tasten ▲ / ▼ bewegen Sie den Cursor im **Anzeige**-Menü nach oben oder unten.
- 4. Passen Sie die Werte der jeweiligen Einstellungen mit den Tasten ◄ / ► an.

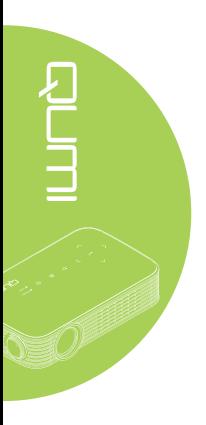

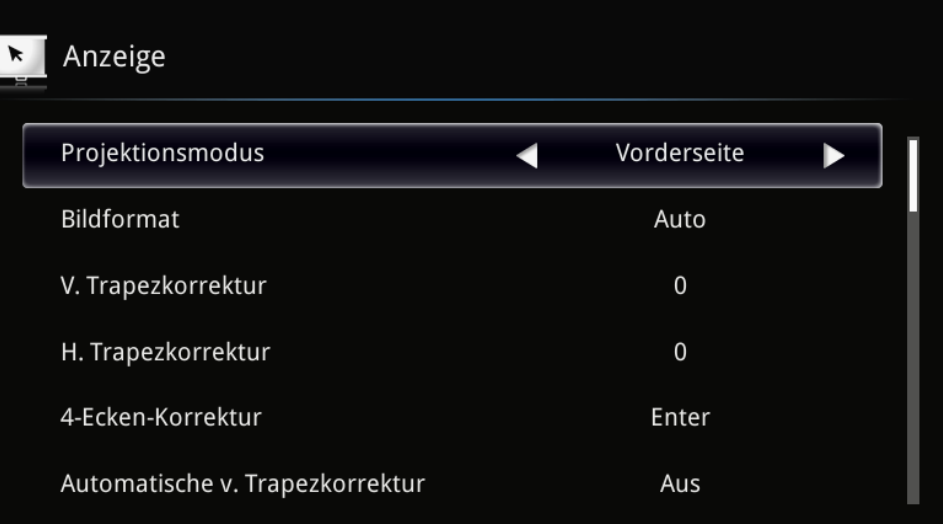

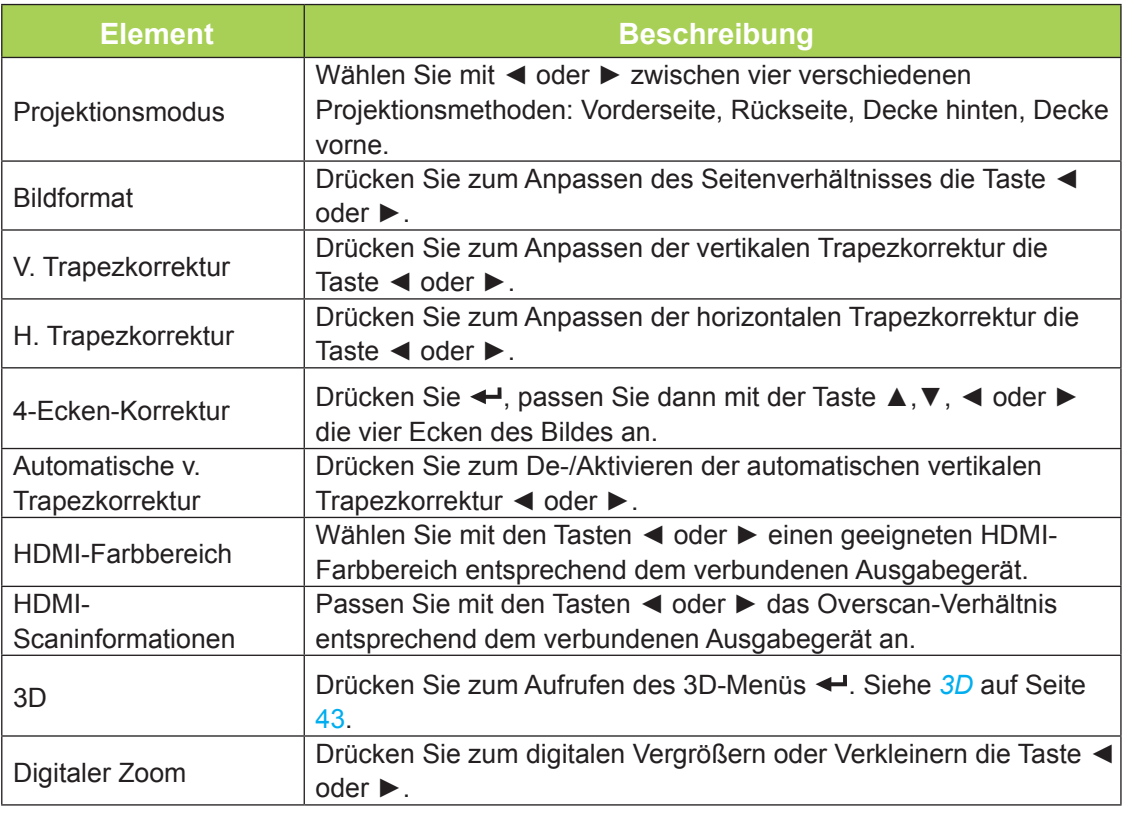

### <span id="page-48-0"></span>*3D*

Rufen Sie zum Anpassen der 3D-Einstellungen mit <>
das 3D-Untermenü auf.

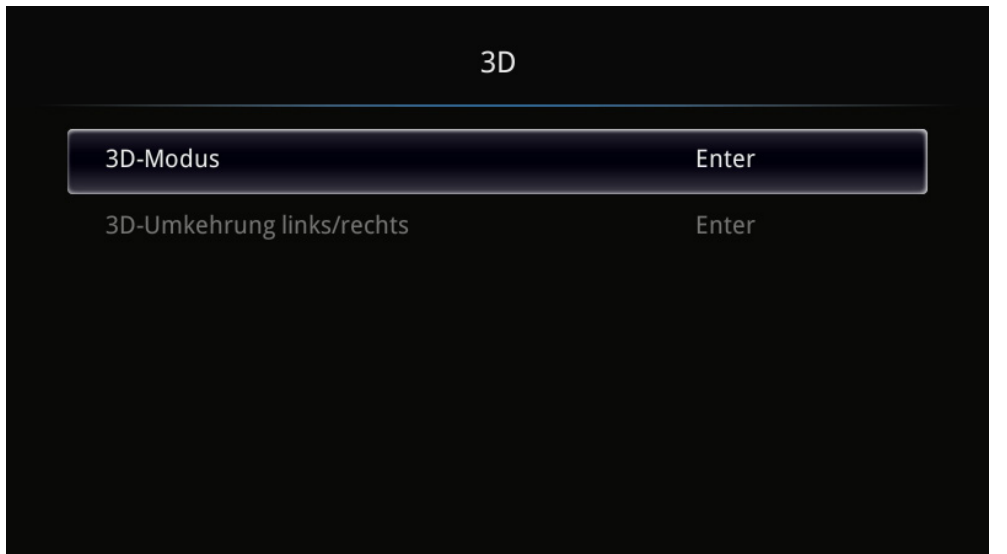

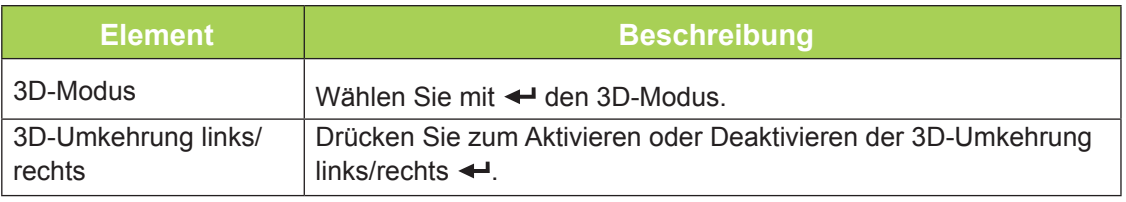

### *Hinweis:*

*Zur Nutzung der 3D-Funktion muss die dreidimensionale Filmwiedergabe über das 3D-Disc-Menü Ihres Wiedergabegerätes aktiviert sein.*

*1. Das 3D-OSD-Menüelement ist ausgegraut, falls keine geeignete 3D-Quelle anliegt. Dies ist die Standardeinstellung.*

*2. Wenn der Projektor an eine geeignete 3D-Quelle angeschlossen ist, kann das 3D-OSD-Menüelement ausgewählt werden.*

*3. Verwenden Sie zum Betrachten eines 3D-Bildes eine 3D-Brille.*

*4. Sie benötige 3D-Inhalte von einer 3D-DVD oder 3D-Mediendatei.*

*5. Sie müssen die 3D-Quelle aktivieren (einige 3D-DVD-Inhalte haben möglicherweise eine Option zur De-/Aktivierung der 3D-Funktion).*

*6. Sie benötigen eine DLP-Link-3D-Shutterbrille.*

*7. Schalten Sie die Brille ein. Normalerweise verfügt eine Brille über einen Ein-/Ausschalter. Jeder Brillentyp hat seine eigenen Konfigurationsanweisungen. Bitte befolgen Sie zum Abschließen der Einrichtung die mit Ihrer Brille gelieferten Konfigurationsanweisungen.*

# <span id="page-49-0"></span>**Informationen-Menü**

Gehen Sie zur Anzeige der Qumi-Informationen wie folgt vor:

- 1. Rufen Sie das **OSD**-Menü auf.
- 2. Wählen Sie mit den Tasten ◄ / ► das **Informationen**-Menü und drücken Sie .

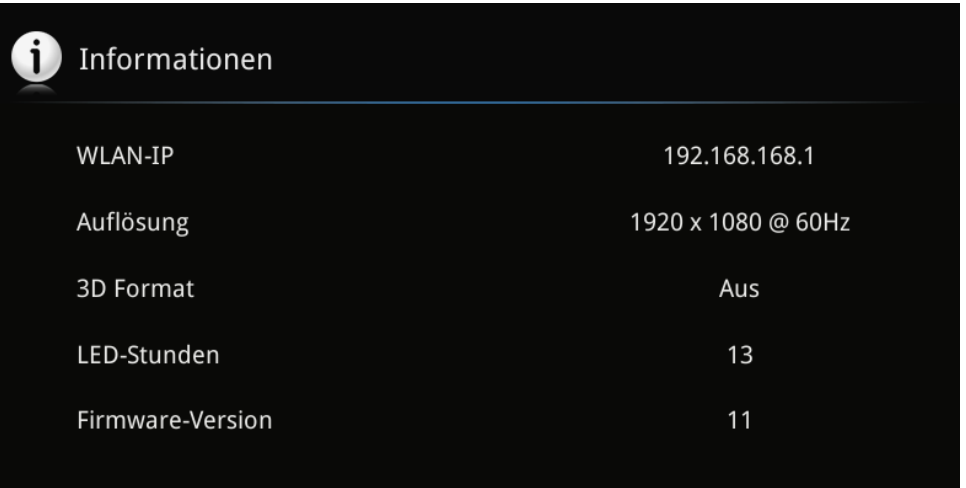

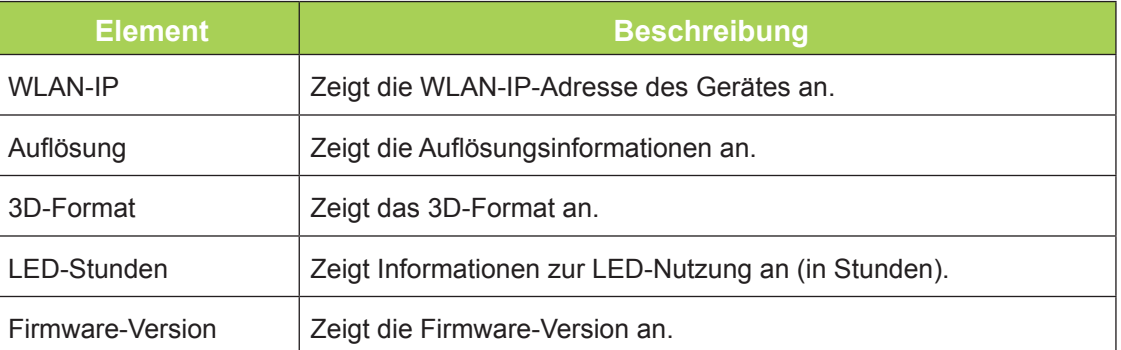

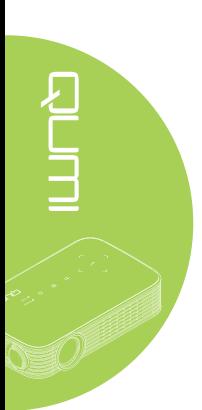

# <span id="page-50-0"></span>**Audio-Menü**

Führen Sie zum Aufrufen des **Audio**-Menüs und Anpassen der Einstellungen folgende Schritte durch:

- 1. Rufen Sie das **OSD**-Menü auf.
- 2. Wählen Sie mit den Tasten ◄ / ► das **Audio**-Menü und drücken Sie .
- 3. Mit den Tasten ▲ / ▼ bewegen Sie den Cursor im **Audio**-Menü nach oben oder unten.
- 4. Passen Sie die Werte der jeweiligen Einstellungen mit den Tasten ◄ / ► an.

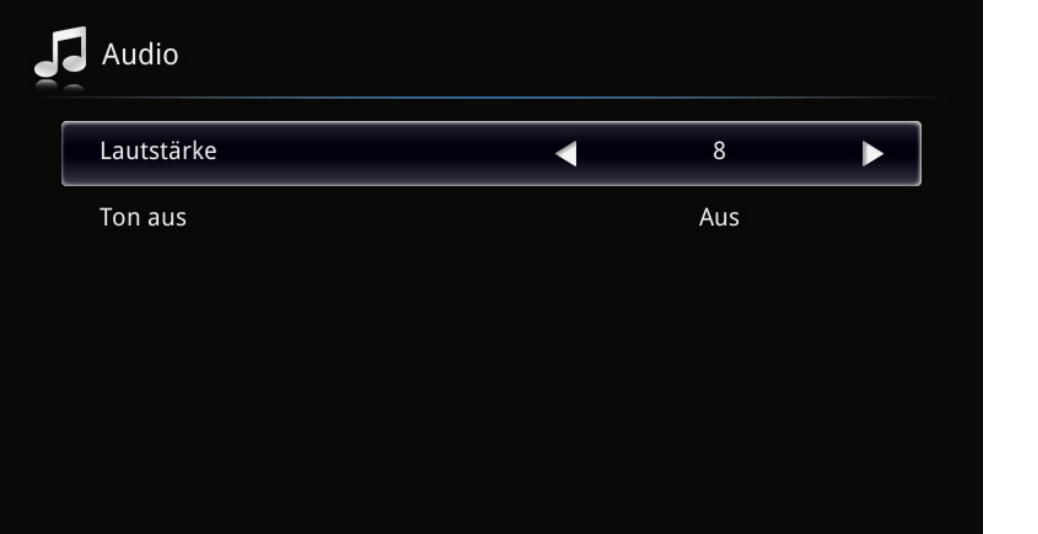

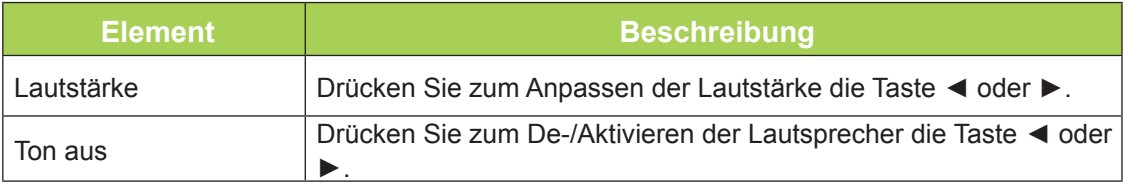

# <span id="page-51-0"></span>**Management**

Führen Sie zum Aufrufen des **Management**-Menüs und Anpassen der Einstellungen folgende Schritte durch:

- 1. Rufen Sie das **OSD**-Menü auf.
- 2. Wählen Sie mit der Taste < oder ► das Management-Menü, drücken Sie < ...
- 3. Mit den Tasten ▲ oder ▼ bewegen Sie den Cursor im **Management**-Menü nach oben oder unten.
- 4. Passen Sie die Werte der jeweiligen Einstellungen mit den Tasten ◄ oder ► an.

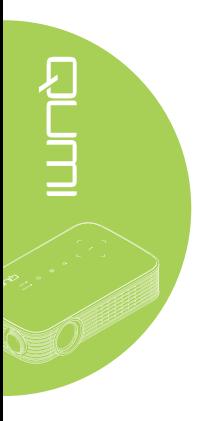

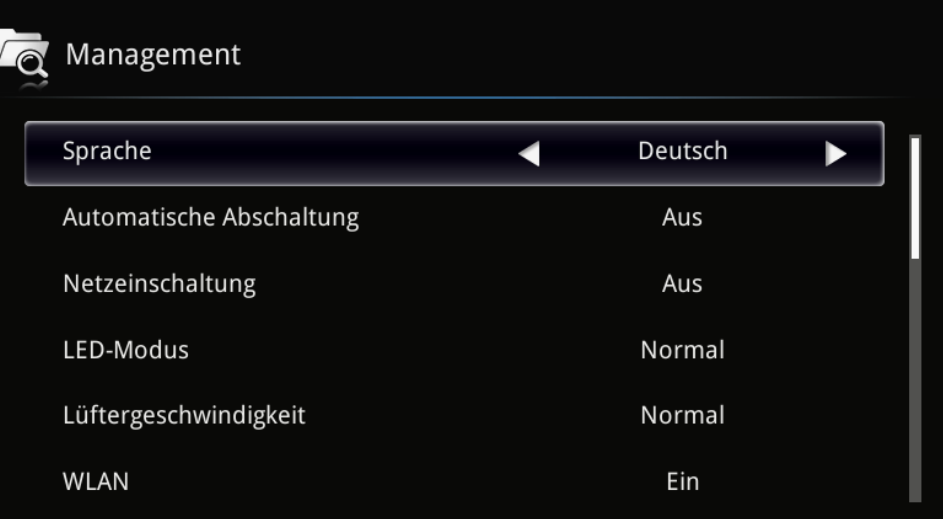

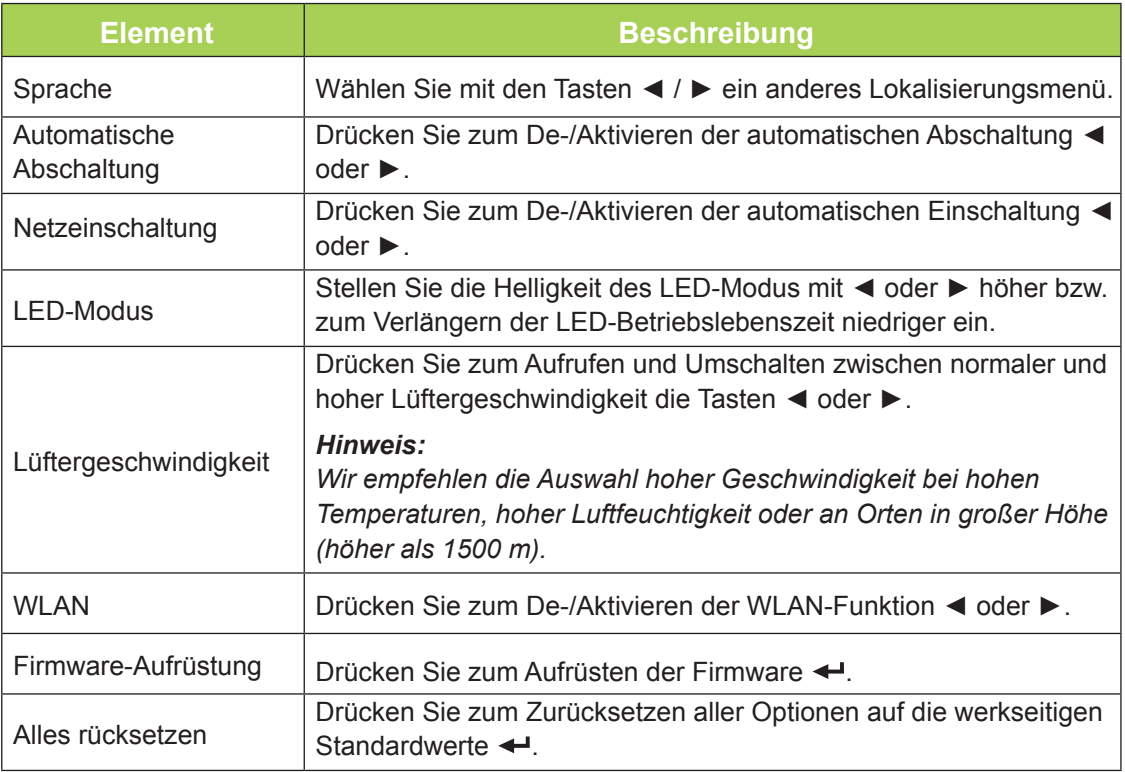

# <span id="page-52-1"></span>**Kapitel 5 Ihren Qumi pflegen**

# <span id="page-52-0"></span>**Qumi reinigen**

Befreien Sie Qumi zur Gewährleistung eines reibungslosen Betriebs von Staub und Schmutz.

### *Warnung:*

*1. Qumi sollte vor der Reinigung ausgeschaltet und vom Stromnetz getrennt werden. Andernfalls besteht die Gefahr von Verletzungen und Systemschäden.*

*2. Reinigen Sie das Gerät nur mit einem feuchten Tuch. Achten Sie darauf, dass kein Wasser in die Belüftungsöffnungen von Qumi eindringt.* 

*3. Falls bei der Reinigung eine kleine Menge Wasser in das Innere von Qumi gelangt, trennen Sie Qumi von der Stromversorgung und lassen Sie ihn vor der Inbetriebnahme mehrere Stunden an einem gut belüfteten Ort trocknen.*

*4. Falls bei der Reinigung eine große Menge Wasser in das Innere von Qumi gelangt, trennen Sie Qumi von der Stromversorgung und lassen Sie ihn reparieren.*

# **Objektiv reinigen**

Objektivreiniger sind in den meisten Kamerafach- und Einzelhandelsgeschäften erhältlich. Gehen Sie zum Reinigen des Qumi-Objektivs wie folgt vor:

- 1. Tragen Sie eine kleine Menge des Objektivreinigers auf ein sauberes, weiches Tuch auf. (Tragen Sie den Reiniger nicht direkt auf das Objektiv auf.)
- 2. Wischen Sie das Objektiv vorsichtig in kreisenden Bewegungen ab.

### *Achtung:*

*1. Verwenden Sie keine Scheuer- oder Lösungsmittel.*

*2. Achten Sie darauf, dass der Reiniger nicht mit dem Gehäuse von Qumi in Kontakt kommt; andernfalls kann sich dieses verfärben oder verblassen.*

# <span id="page-53-0"></span>**Problemlösung**

### *Herkömmliche Probleme und Lösungen*

Diese Richtlinien liefern Tipps zum Umgang mit Problemen, die beim Einsatz von Qumi auftreten können. Falls das Problem bestehen bleibt, wenden Sie sich an Ihren Händler.

Manchmal liegt die Problemursache in etwas so Simplem wie einem nicht richtig angeschlossenen Kabel begründet. Prüfen Sie die folgenden möglichen Problemursachen, bevor Sie mit den Problem-spezifischen Lösungen fortfahren.

- Prüfen Sie durch Anschließen eines anderen Elektrogerätes, ob die Steckdose richtig funktioniert.
- Stellen Sie sicher, dass Qumi eingeschaltet ist.
- Achten Sie darauf, dass alle Kabel sicher angeschlossen sind.
- Stellen Sie sicher, dass das angeschlossene Gerät eingeschaltet ist.

### *Tipps zur Problemlösung*

Führen Sie in jedem problemspezifischen Bereich die Schritte in der empfohlenen Reihenfolge durch. Dadurch können Sie das Problem schneller lösen.

Versuchen Sie, das Problem zu isolieren, damit Sie keine funktionstüchtigen Teile ersetzen.

Beispiel: Wenn Sie die Batterien ersetzen und das Problem bestehen bleibt, setzen Sie die ursprünglichen Batterien wieder ein und fahren mit dem nächsten Schritt fort.

Notieren Sie sich die Schritte, die Sie bei der Problemlösung unternehmen. Diese Informationen können später hilfreich sein, wenn Sie sich an den technischen Kundendienst wenden oder Qumi an ein Kundencenter übergeben.

### *LED-Fehlermeldungen*

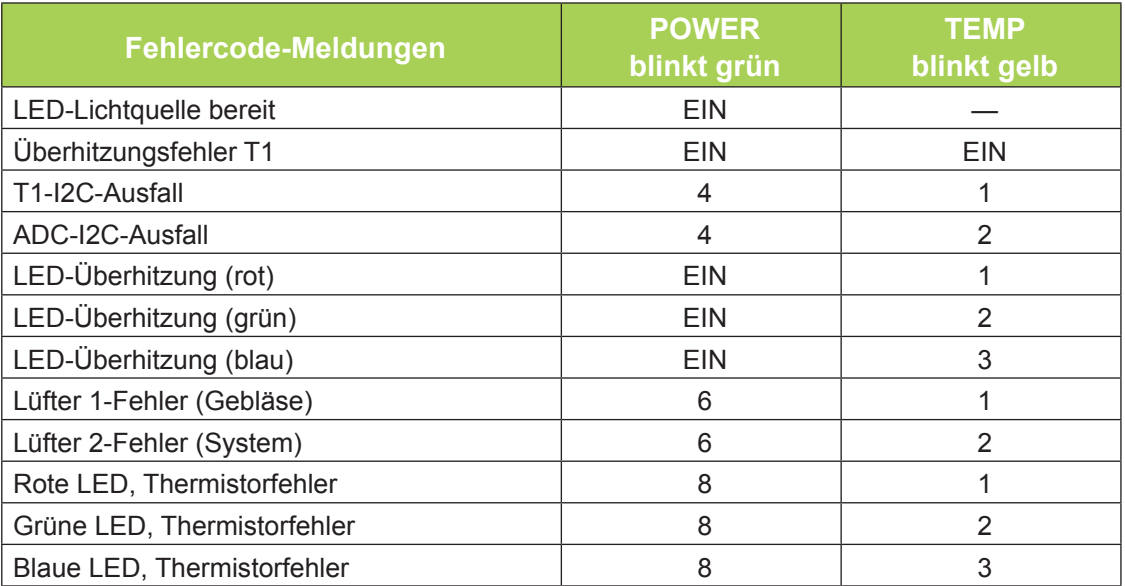

Ziehen Sie das Netzkabel bei einem LED-Fehler aus der Steckdose und warten Sie eine (1) Minute, bevor Sie Qumi neu starten.

Bei Auftreten einer anderen Situation, die in der Tabelle oben nicht aufgelistet ist, wenden Sie sich bitte an ein Kundencenter.

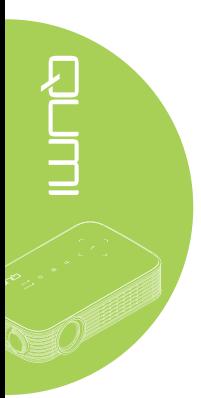

### *Bildprobleme*

### **Problem: Es erscheint kein Bild auf der Projektionsfläche**

Schalten Sie alle Geräte aus und in der richtigen Reihenfolge wieder ein.

### **Problem: Das Bild ist verschwommen**

- 1. Passen Sie den Fokus an Qumi an.
- 2. Stellen Sie sicher, dass der Abstand zwischen Qumi und Projektionsfläche innerhalb des angegebenen Bereichs liegt.
- 3. Reinigen Sie das Objektiv von Qumi mit einem Objektivreinigungstuch, falls es verschmutzt ist.

### **Problem: Das Bild ist oben breiter als unten (Trapezverzerrung)**

- 1. Platzieren Sie Qumi so, dass er möglichst in einem rechten Winkel zur Projektionsfläche aufgestellt ist.
- 2. Passen Sie die Trapezkorrektur-Einstellungen im OSD zur Korrektur des Problems an oder aktivieren Sie die Autom. Trapezkorrektur.

**ELITERATION** 

### **Problem: Das Bild ist umgekehrt**

Prüfen Sie die Ausrichtung des Projektionsmodus im Anzeige-Menü des OSD.

### **Problem: Das Bild erscheint flach, ohne Kontrast**

Passen Sie den Kontrast im Farbe-Menü des OSD an.

### **Problem: Die Farbe des projizierten Bildes stimmt nicht mit der des Quellbildes überein**

Passen Sie Farbtemperatur und Gamma im Farbe-Menü des OSD an.

### *Probleme mit der Fernbedienung*

### **Problem: Qumi reagiert nicht auf die Fernbedienung**

- 1. Richten Sie die Fernbedienung auf den Fernbedienungssensor an Qumi.
- 2. Achten Sie darauf, dass der Bereich zwischen Fernbedienung und Sensor nicht blockiert ist.
- 3. Schalten Sie jegliche Leuchtstofflampen im Zimmer aus.
- 4. Prüfen Sie, ob die Batterie richtig herum eingestellt ist.
- 5. Ersetzen Sie die Batterie.
- 6. Schalten Sie andere infrarotfähige Geräte in der Umgebung aus.
- 7. Lassen Sie die Fernbedienung reparieren.

### *Audioprobleme*

### **Problem: Es wird kein Ton ausgegeben**

- 1. Passen Sie die Lautstärke der Audioquelle an.
- 2. Prüfen Sie den Anschluss des Audiokabels.
- 3. Prüfen Sie die Audioausgabe mit anderen Lautsprechern.
- 4. Lassen Sie Qumi reparieren.

### **Problem: Der Ton ist verzerrt**

- 1. Prüfen Sie den Anschluss des Audiokabels.
- 2. Prüfen Sie die Audioausgabe mit anderen Lautsprechern.
- 3. Lassen Sie Qumi reparieren.

### *Häufig gestellte Fragen*

**1. Besteht die Möglichkeit, Qumi an eine Spielkonsole, wie z. B. eine Microsoft® Xbox oder Sony® PS3, anzuschließen?**

Ja, Qumi kann die Inhalte einer Xbox- oder PS3-Konsole anzeigen. Verbinden Sie Qumi und Spielkonsole dazu über ein HDMI-Kabel.

### **2. Kann Qumi das Bild eines Fernsehers projizieren?**

Fernsehinhalte können durch Anschließen einer Kabeldose, eines Digital- oder Satellitenempfängers angezeigt werden, da Fernseher Bilder nur auf ihrem eigenen Bildschirm ausgeben können. Beispiel: Schließen Sie eine Kabeldose per HDMI-Kabel an Qumi an.

### **3. Wie kann ich MHL mit Qumi verbinden?**

Verwenden Sie ein unterstütztes MHL-Kabel zum Anschließen von MHL-Geräten. Weitere Informationen erhalten Sie unter *[www.mhlconsortium.org/](http://www.mhlconsortium.org/)*.

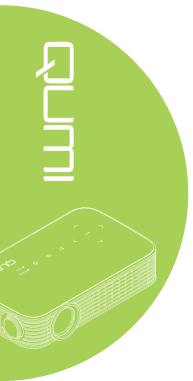

<span id="page-56-0"></span>**4. Wie werden Bilder von einer Digitalkamera oder einem USB-Speichergerät angezeigt?**

Bilder und andere Inhalte können durch Anschließen folgender Geräte an Qumi angezeigt werden:

- USB-Flash-Laufwerk, Festplatte, Kartenleser
- Digitalkamera
- Smartphone
- Multimedia-Anzeigegerät

Sobald die Geräte angeschlossen sind, können die Bilder mit Hilfe der Qumi-Mediensammlung angezeigt werden.

### **5. Welches Kabel wird zum Anschließen von Videogeräten an Qumi benötigt?**

Videogeräte können über ein HDMI- oder MHL-Kabel an Qumi angeschlossen werden, sofern die Geräte über geeignete Ports verfügen. .

### **6. Welche Art von Videoformaten unterstützt Qumi?**

AVI, divx, MKV, TS, DAT, VOB, MPG, MPEG, MOV, MP4, WMV.

### **7. Welche Art von Audioformaten unterstützt Qumi?**

MP1/MP2/MP3, WMA, OGG, ADPCM-WAV, PCM-WAV, AAC.

### **8. Welche Art von Dokumentformaten unterstützt Qumi?**

Microsoft® Office 97 – 2010 (Word, Excel®, PowerPoint®), Adobe® PDF (1.0, 1.1, 1.2, 1.3 und 1.4).

### **9. Welche Art von Fotoformaten unterstützt Qumi?**

JPEG und BMP.

### **10. Wie lange hält die LED-Lichtquelle in Qumi und kann sie ersetzt werden?**

Qumi nutzt keine typische Lichtquelle. Stattdessen verwendet es zur Beleuchtung und Projektion einen Satz Leuchtdioden (LEDs). LEDs haben eine höhere Betriebslebensdauer als herkömmliche Lampen. Qumi-LEDs halten etwa 30.000 Stunden. Die Lebensdauer des LEDs kann je nach Helligkeit, Nutzung, Umgebungsbedingungen etc. variieren. Die LED-Helligkeit kann mit der Zeit abnehmen. Das LED-Modul kann nicht ersetzt werden.

### **11. Warum muss ich den Fokus an meinem Qumi nach dem Einschalten neu anpassen?**

Zur Erzielung optimaler Bildqualität ist möglicherweise eine Anpassung des Fokusrings erforderlich, sobald die Betriebstemperatur erreicht wurde.

### **Vivitek-Kundendienstseite**

Weitere Informationen, Kontaktdaten zum Kundendienst und die Produktregistrierung finden Sie unter www.vivitekcorp.com.

# <span id="page-57-0"></span>**Technische Daten**

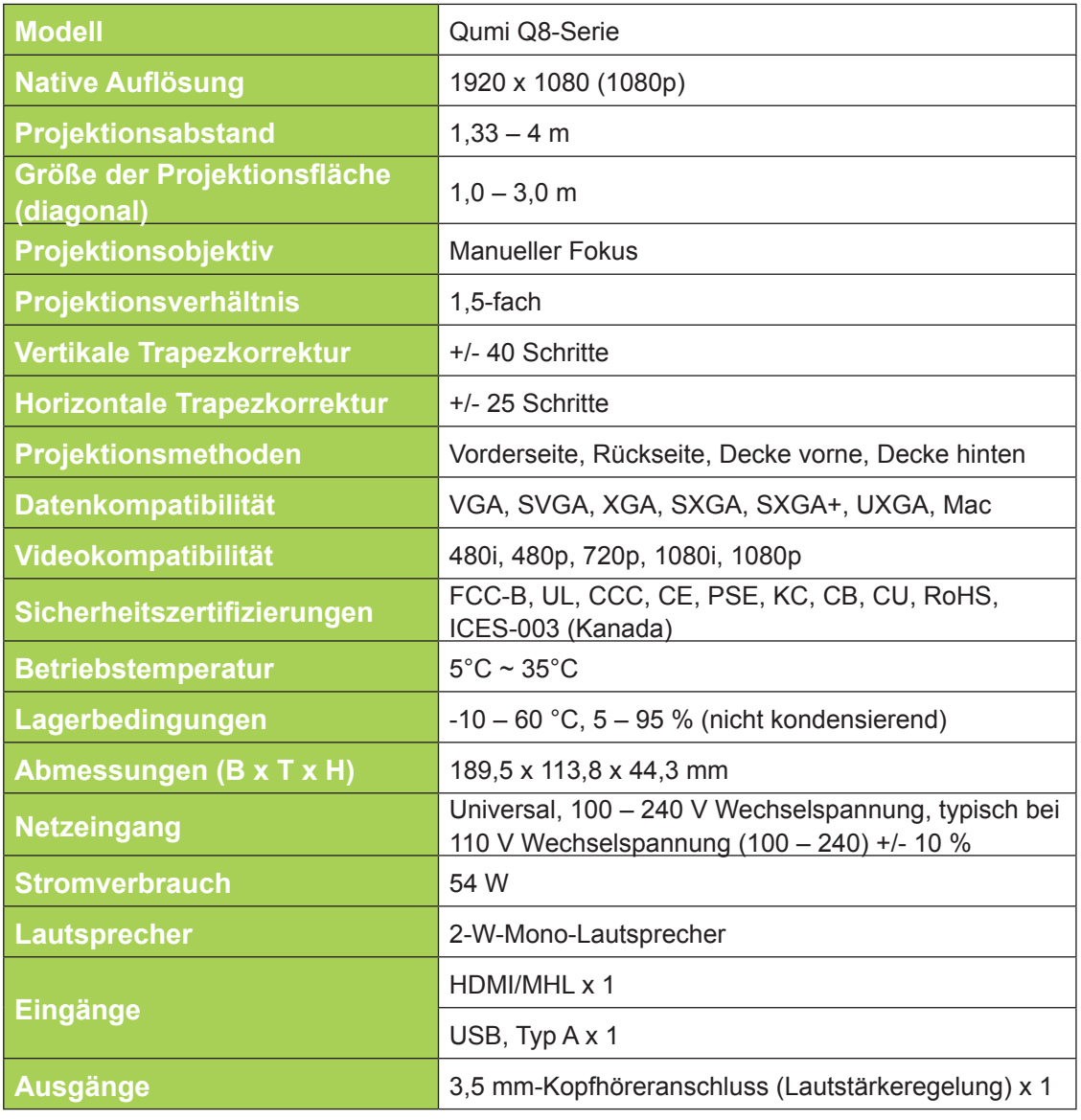

*Hinweis:*

*Bei Fragen zu den Produktspezifikationen wenden Sie sich bitte an Ihren örtlichen Händler.*

# <span id="page-58-0"></span>**Projektionsabstand vs. Projektionsgröße**

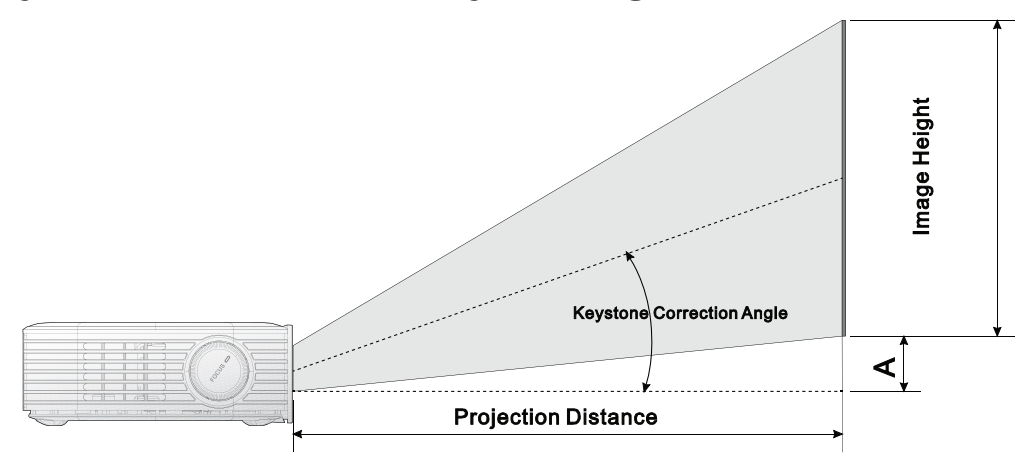

# **Tabelle zu Projektionsabstand und -größe**

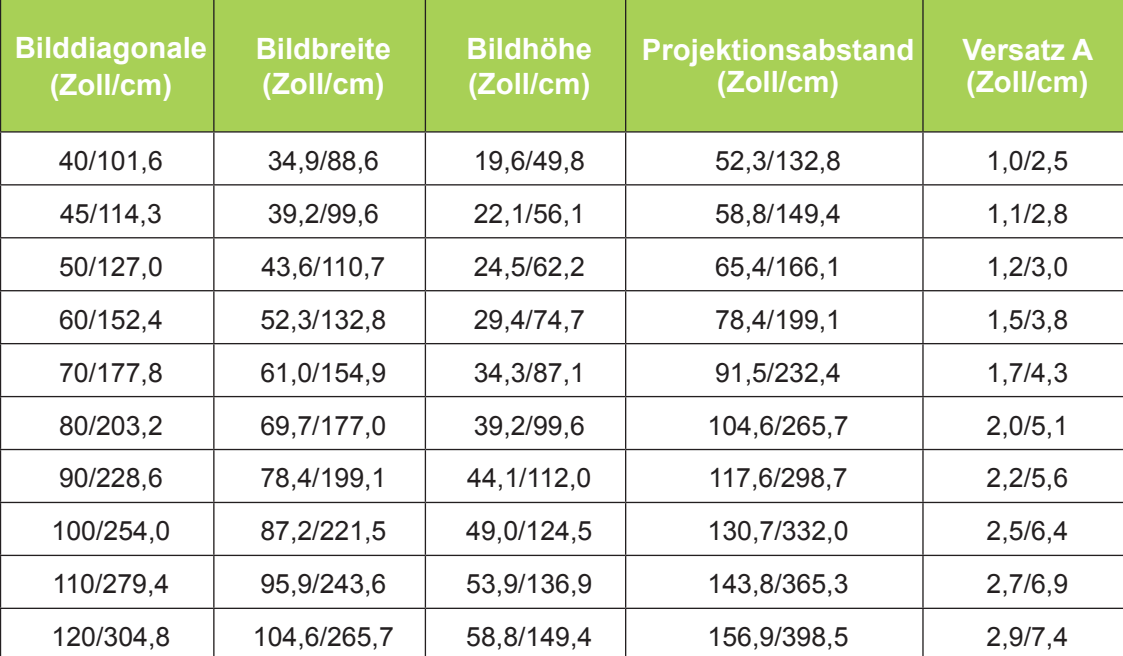

### *Hinweis:*

*Die Versatztabelle hat eine 10-prozentige Toleranz aufgrund von Abweichungen optischer Komponenten.*

# <span id="page-59-0"></span>**Tabelle zum Taktungsmodus**

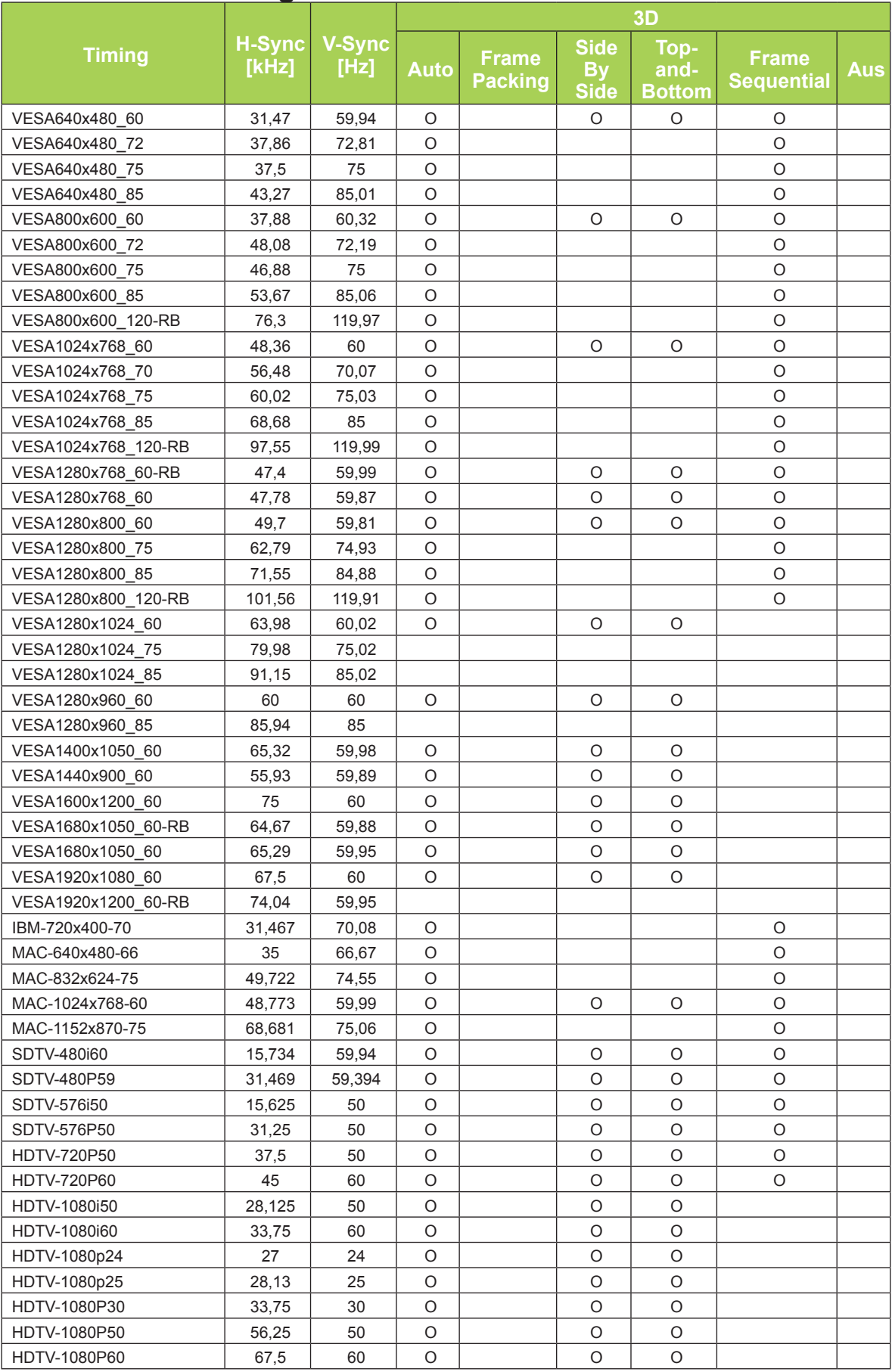

# <span id="page-60-0"></span>**Qumi-Abmessungen**

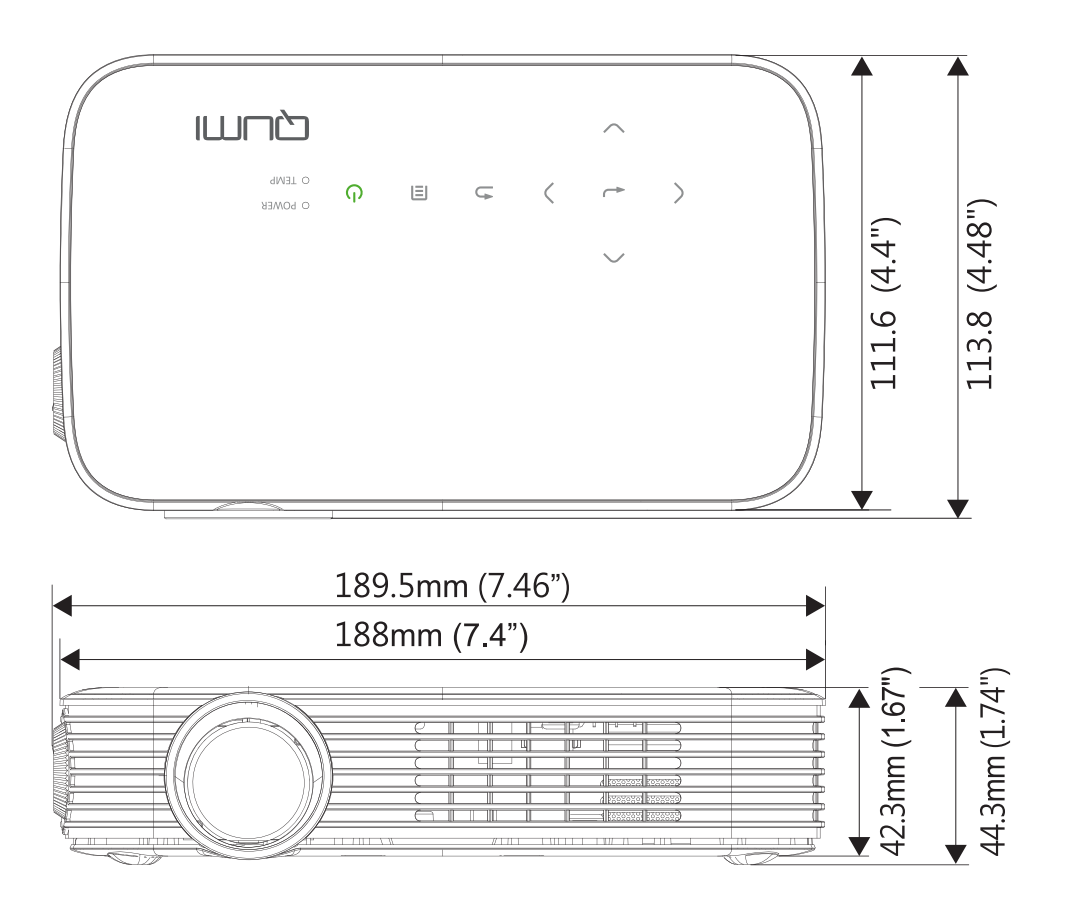

e.<br>S

# <span id="page-61-1"></span><span id="page-61-0"></span>**Richtlinienkonformität**

### *FCC-Hinweis*

Diese Ausrüstung wurde getestet und als mit den Grenzwerten für Digitalgeräte der Klasse B gemäß Teil 15 der FCC-Regularien übereinstimmend befunden. Diese Grenzwerte wurden geschaffen, um angemessenen Schutz gegen Störungen beim Betrieb in kommerziellen Umgebungen zu gewährleisten.

Diese Ausrüstung erzeugt, verwendet und kann Hochfrequenzenergie abstrahlen und kann - falls nicht in Übereinstimmung mit den Bedienungsanweisungen installiert und verwendet - Störungen der Funkkommunikation verursachen. Beim Betrieb dieses Gerätes in Wohngebieten kann es zu Störungen kommen. In diesem Fall hat der Anwender die Störungen in eigenverantwortlich zu beseitigen.

Jegliche Änderungen oder Modifikationen, die nicht ausdrücklich von den für die Übereinstimmung verantwortlichen Parteien zugelassen sind, können die Berechtigung des Anwenders zum Betrieb des Gerätes erlöschen lassen.

### *Kanada*

Dieses Digitalgerät der Klasse B erfüllt die Richtlinien der Canadian ICES-003.

# **Sicherheitszertifizierungen**

FCC-B, UL, CCC, CE, PSE, KC, CB, CU, RoHS, ICES-003 (Kanada)

# **Entsorgung und Recycling**

Dieses Produkt kann anderen elektronischen Abfall enthalten, der bei unsachgemäßer Entsorgung Gefahren verursachen kann. Recyceln oder entsorgen Sie diese entsprechend der Gesetze auf Kommunal-, Landes- und Bundesebene. Weitere Informationen erhalten Sie bei der Electronic Industries Alliance unter www.eiae.org.

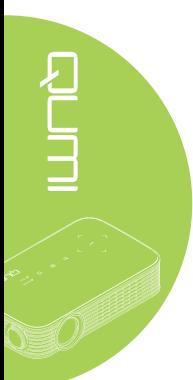